## V1.24 TBSL1 User Manual Multi-sensors wireless bridge

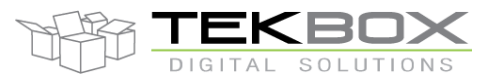

The TBSL1 is a versatile outdoor Radio Telemetry Unit, acting as a multi-sensors wireless bridge. This is a flexible platform offering a rich connectivity for multiple usual sensors interfaces used in agricultural applications: SDI-12, pulses and analog. In addition, it provides support for interface boards expanding the capabilities of the platform (control of latch relays, additional analog sensors, digital interfaces: I2C and serial).

TBSL1 architecture allows support for various wireless modem technologies for communication with a remote server: LoRaWAN, 3G, 4G.

Thanks to its large internal flash, TBSL1 can retain sensors measurements over a long period of time in case of communication outage with the server. The platform is fully configurable: multiple types of sensors can be attached, and each of them can operate on its own time basis for measurement.

Leveraging effective power management strategies, TBSL1 is also proposed with various power supplies variants (solar panel, internal/external batteries, …) boosting the autonomy of the platform in the fields.

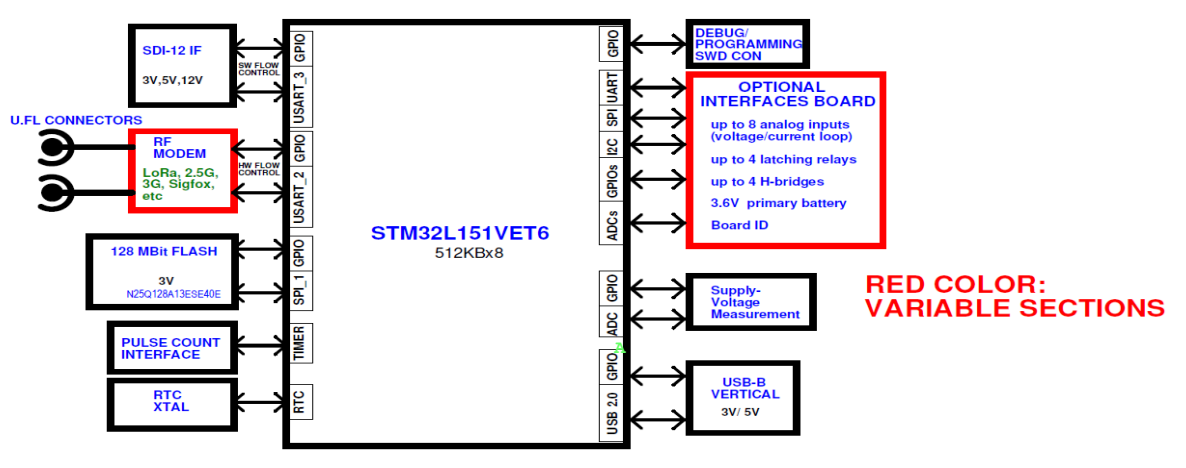

TBSL1 module HW breakdown

#### Features

- Plug & Play modem board:
- o LoRaWAN 1.02 Class A
- o Dual mode 4G/3G with MQTT, HTTP, FTP
- SDI-12 Standard V1.4
- **Easy configuration with PC tool through** USB port
- **Ready** for remote control and configuration options.
- **Power Down Mode**
- **Power options: (battery/solar panel and** external power supply)
- **Embeds support for SDI-12, pulse and** analog sensors; options for I2C and serial sensors.
- **Configurable measurements and** transmission intervals.

#### ■ Internal data storage

- Rain gauge and flow meter applications
- Internal programmable alarms
- Camera support (cellular version as an option)
- Outdoor (dust and water proof)
- **Operating Temperature Range:** -40°C - +85°C

#### Target Applications

**• Any IoT application requiring the use of** SDI-12, analog or pulse sensors.

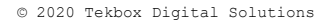

Factory 4, F5, Lot I-3B-1 | Saigon Hi-Tech Park | Tan Phu Ward, District 9 | Ho Chi Minh City | Tel +84 (83)5471340 E-mail office@tekbox.com| www.tekbox.com

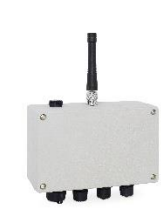

# Multi-sensors wireless bridge

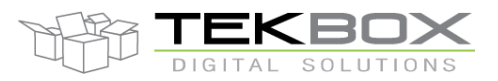

# **Contents**

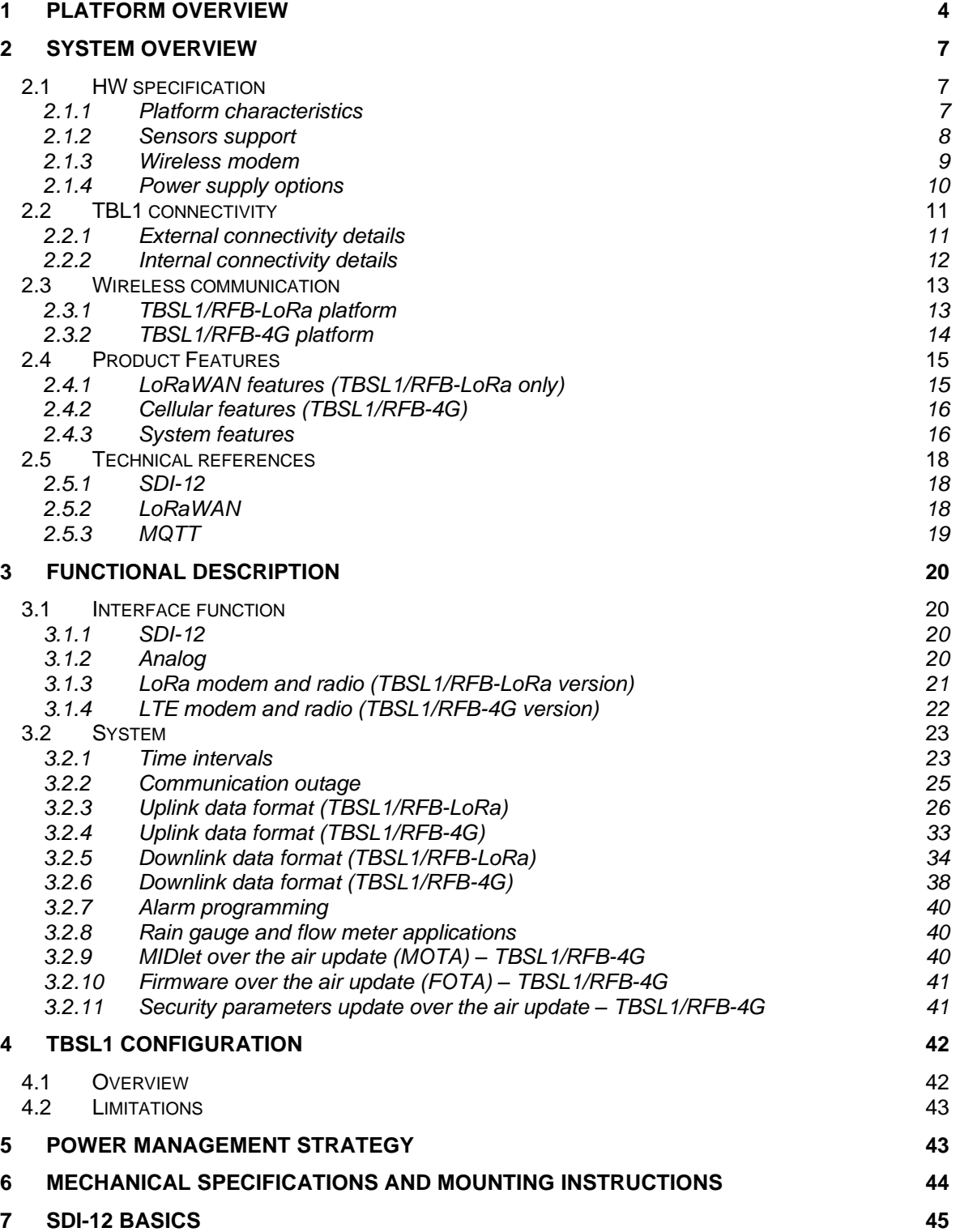

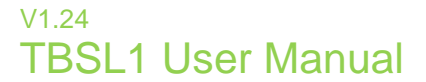

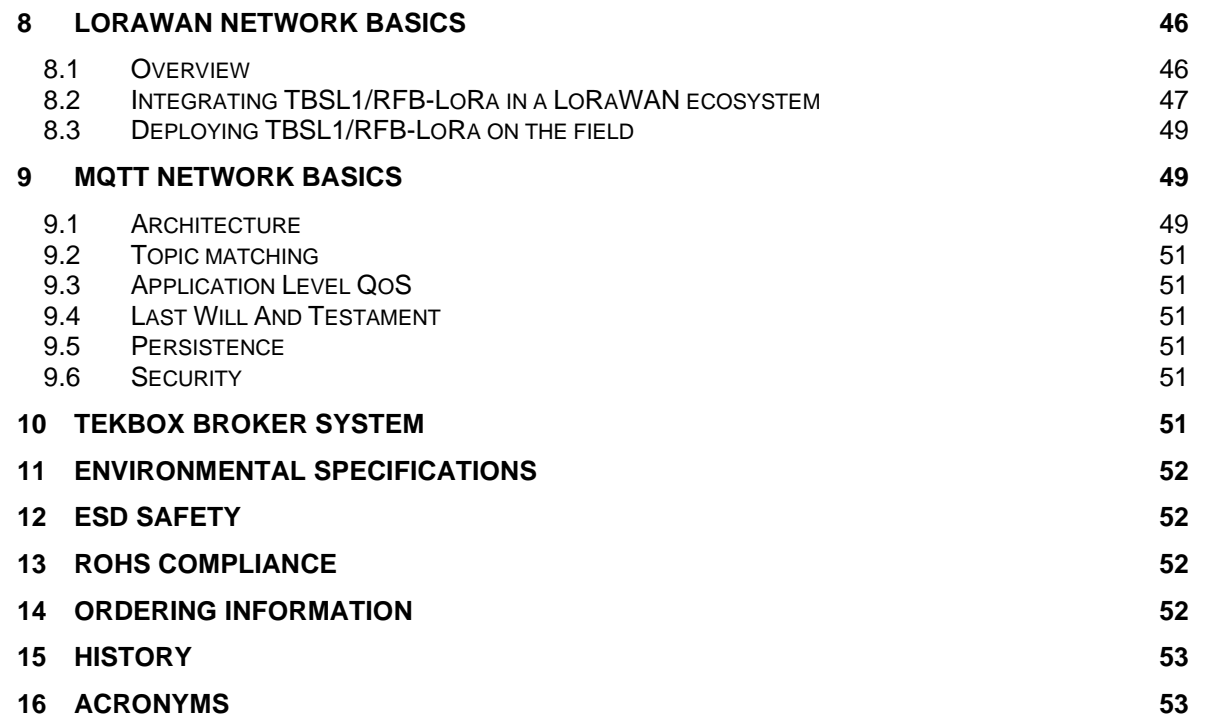

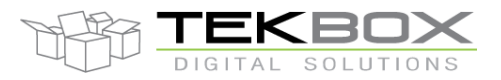

# Multi-sensors wireless bridge

## **1 Platform overview**

TBSL1 is the generic name of a range of multi-sensors wireless RTU, which are proposed with different modem options:

- TBSL1/RFB-LoRa: LoRaWAN Class A
- TBSL1/RFB-4G: LTE cat 1 with 3G fallback option MQTT v 3.1.1/HTTP/FTP communication protocols.

Main functional blocks:

- A SDI-12 controller, used to control TBSL1 SDI-12 sensors and send back measurements to internal host
- An input capture unit (ICU) to count number of pulse sensors ticks (eg rain gauge)
- An analog frontend to get measurements from analog sensors (2 channels)
- Digital interface block for I2C and serial sensors.
- A modem, used to transmit the measurements originating from the attached sensors to a remote application server (cellular modem) or to a LoRaWAN gateway (LoRa modem).
- An external flash to store sensors measurements.
- A USB connection to interface with a PC for configuration and console purposes.
- An application host, that controls:
	- o Sensors commands and parameters configuration
		- o Sensors measurements
	- o Wireless transmission (cellular or LoRaWAN)
	- o Sensors measurement and transmission intervals
	- o Measurements storage
	- o Power management

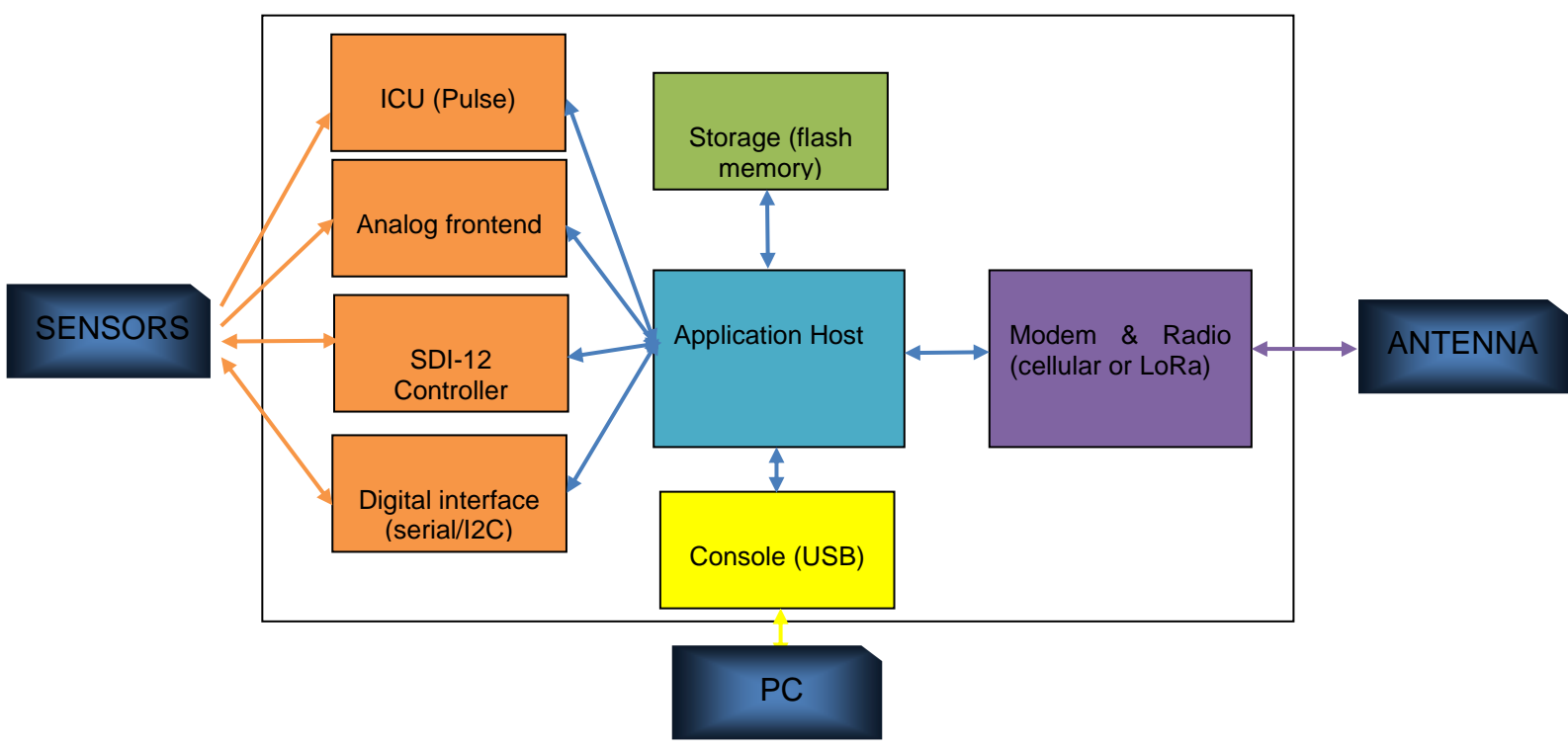

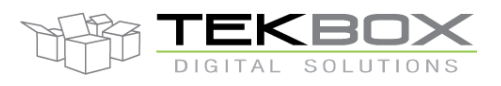

# Multi-sensors wireless bridge

*(1) TBSL1 housing and connectors – top view*

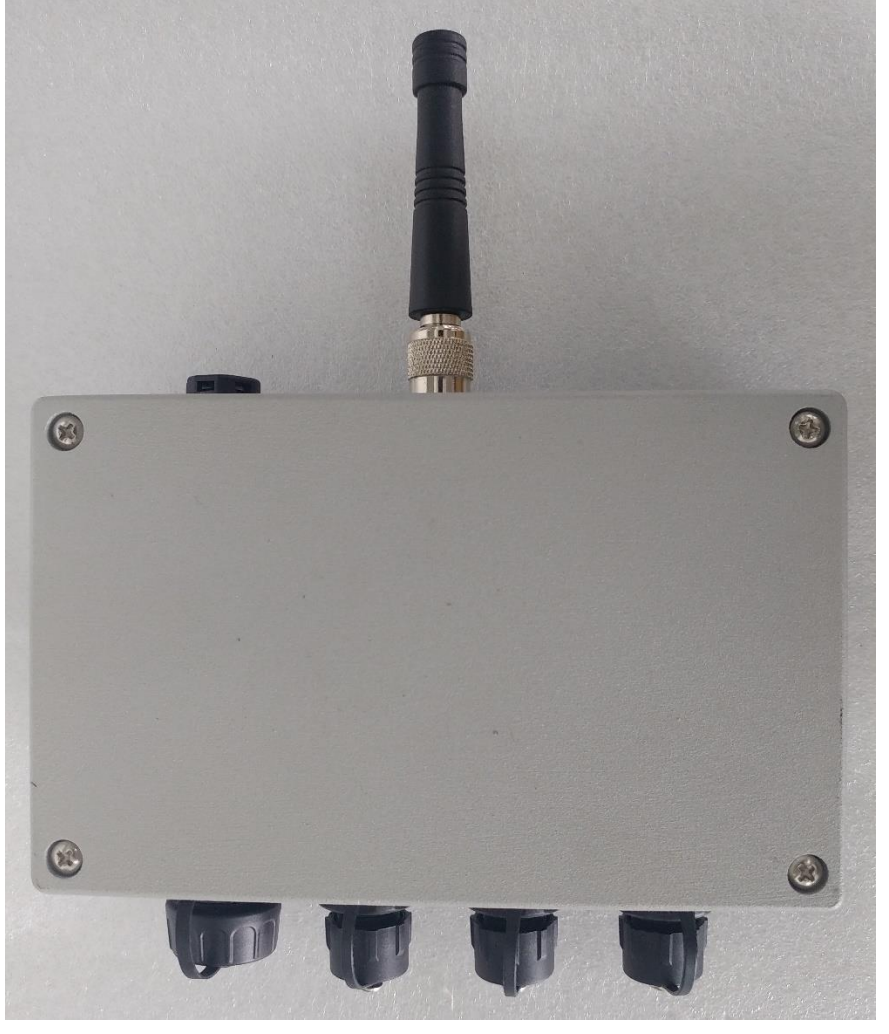

*(2) TBSL1: USB, sensors and solar panel connectors*

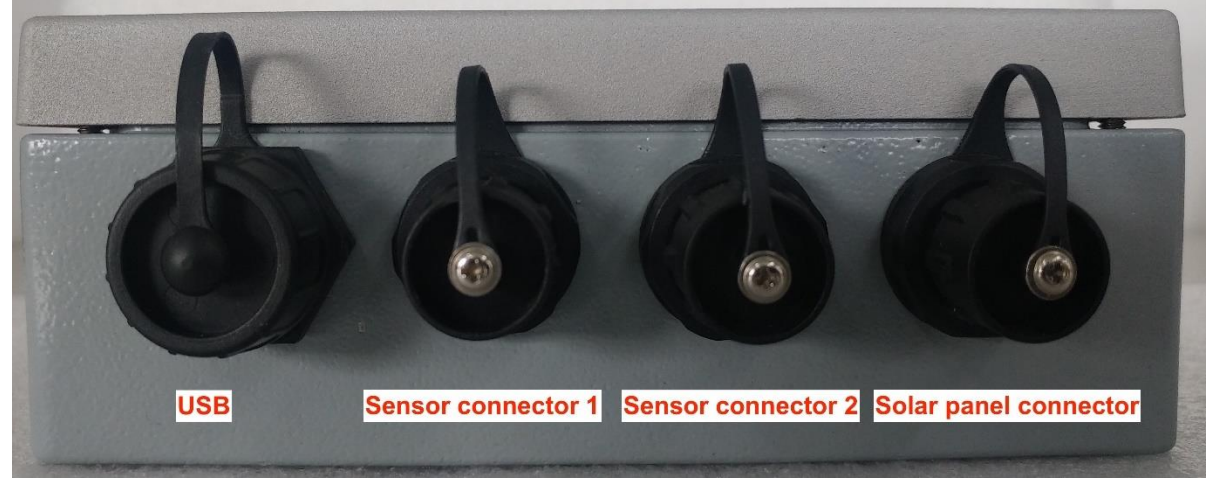

© 2021 Tekbox Digital Solutions Factory 4, F5, Lot I-3B-1 | Saigon Hi-Tech Park | Tan Phu Ward, District 9 | Ho Chi Minh City | Tel +84 (83)5471340 E-mail office@tekbox.com| www.tekbox.com

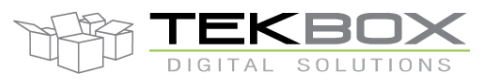

# Multi-sensors wireless bridge

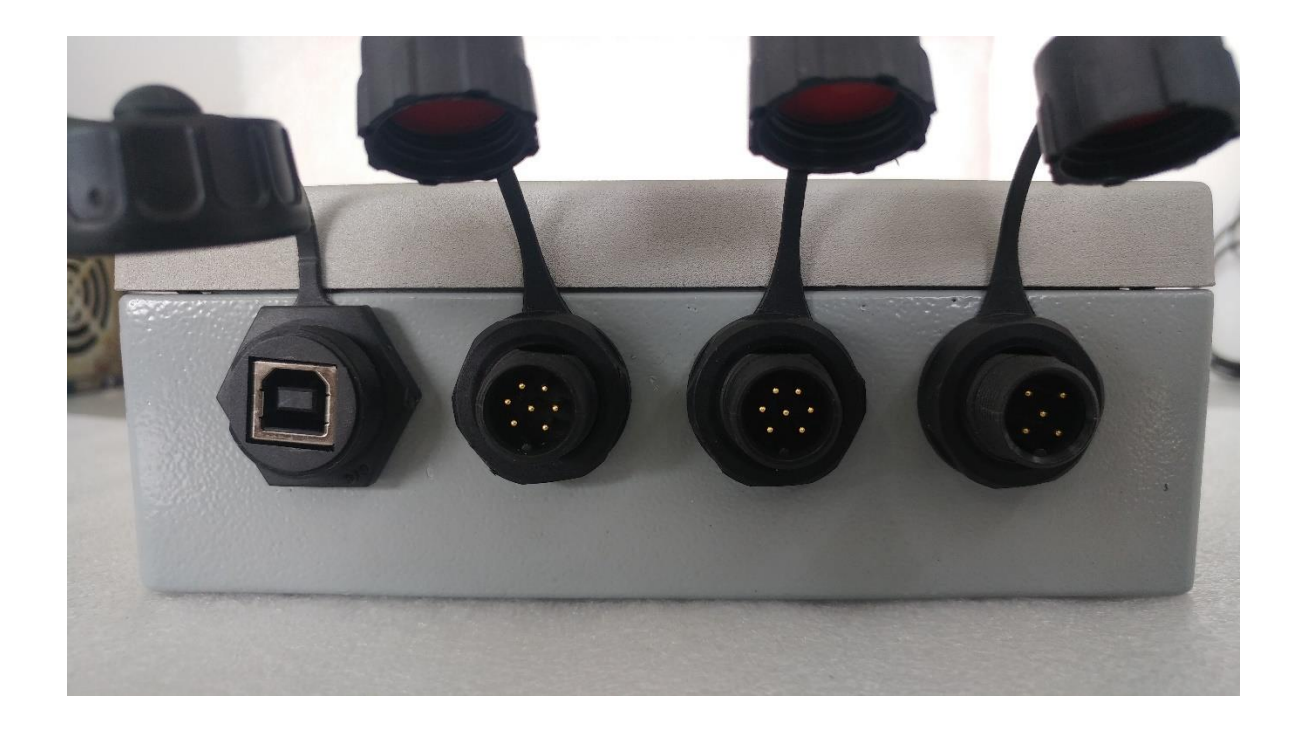

#### *(3) TBSL1: antenna connector and vent*

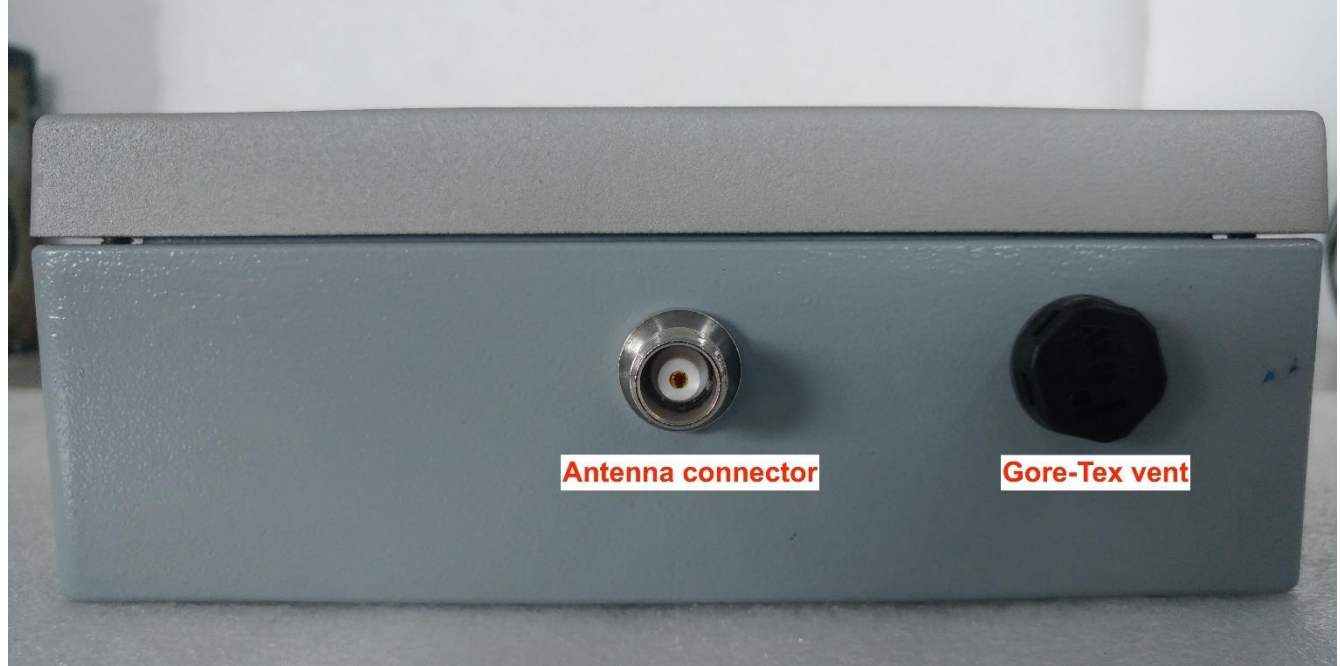

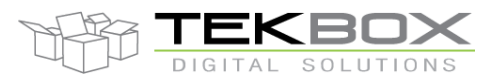

# Multi-sensors wireless bridge

*(4) TBSL1: PCB and internal connectors*

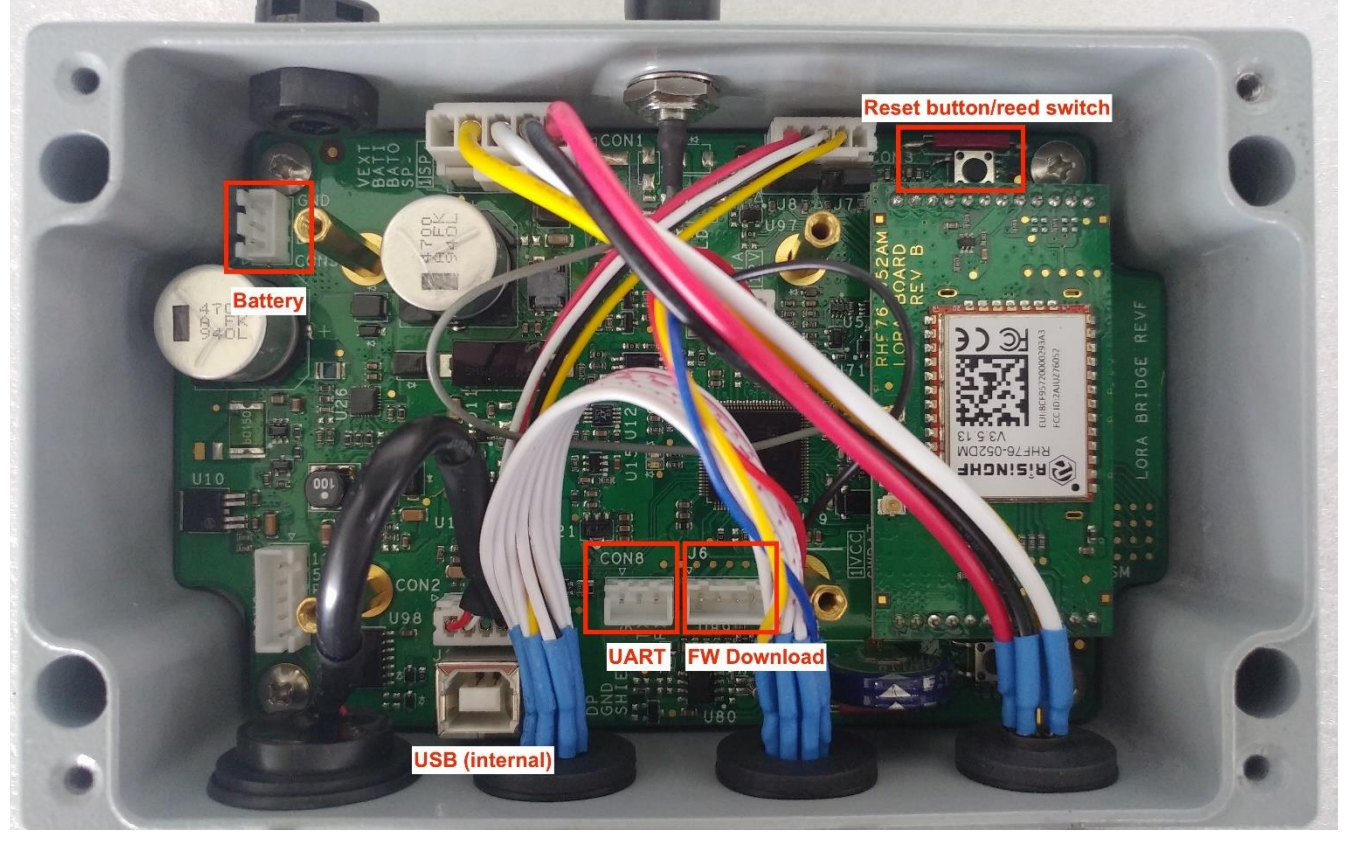

# **2 System overview**

## **2.1 HW specification**

### **2.1.1Platform characteristics**

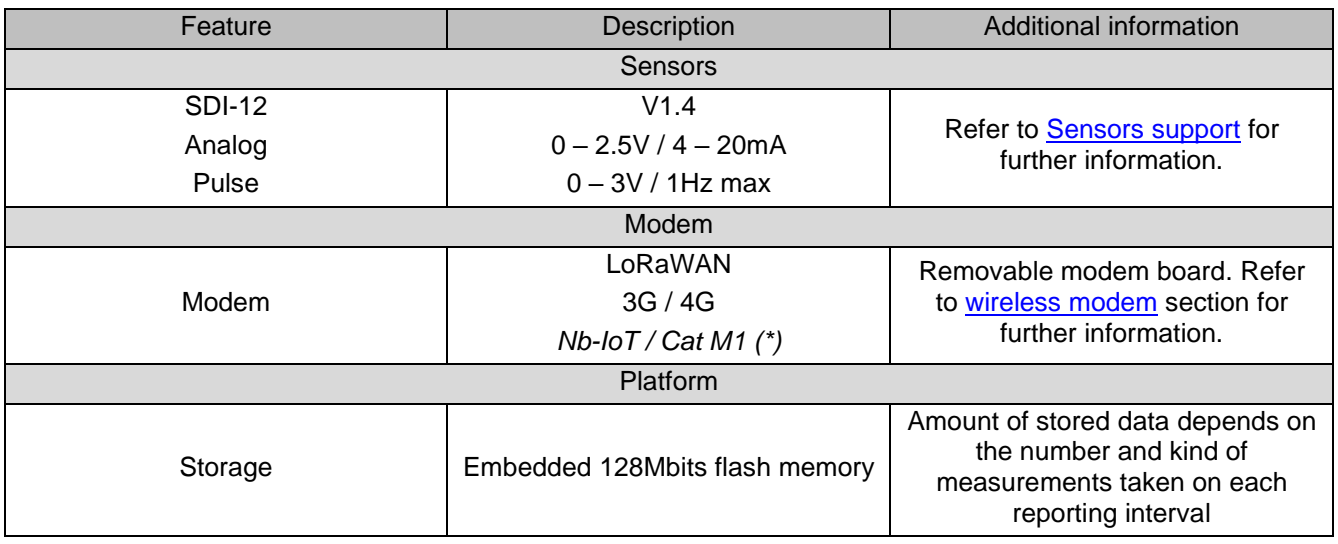

© 2021 Tekbox Digital Solutions

Factory 4, F5, Lot I-3B-1 | Saigon Hi-Tech Park | Tan Phu Ward, District 9 | Ho Chi Minh City | Tel +84 (83)5471340 E-mail office@tekbox.com| www.tekbox.com

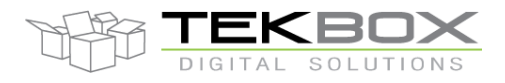

# Multi-sensors wireless bridge

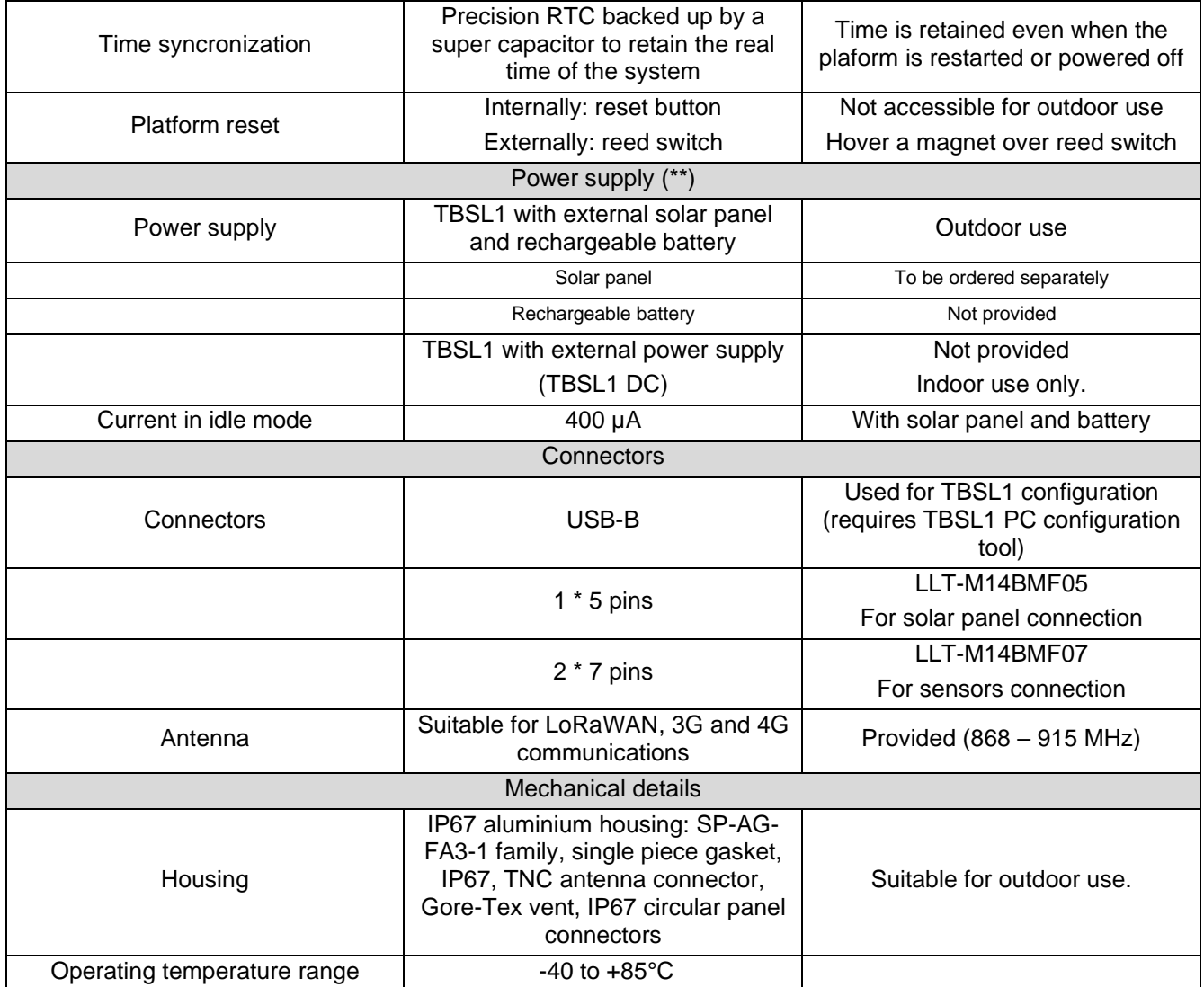

*(\*) Expected availability: Q4 2020*

*(\*\*) Refer to Power supply chapter*

### <span id="page-7-0"></span>**2.1.2Sensors support**

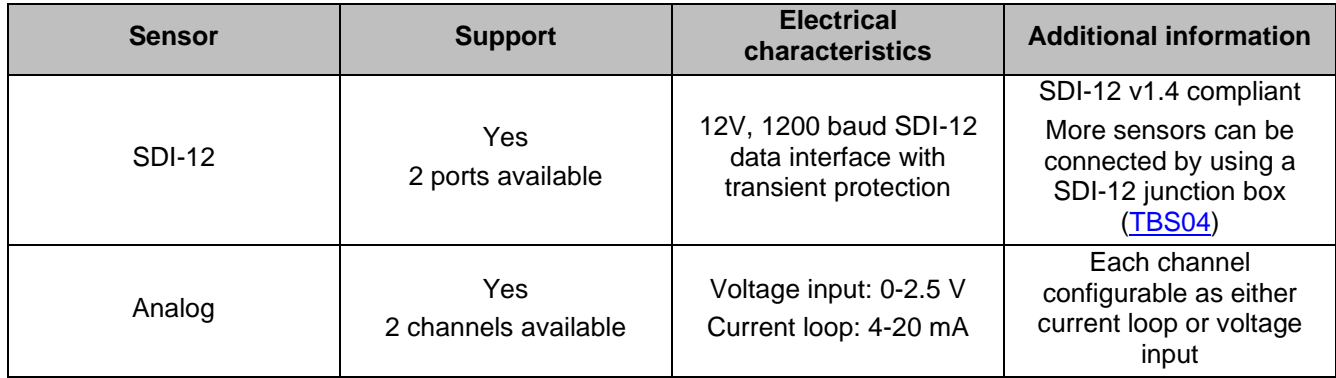

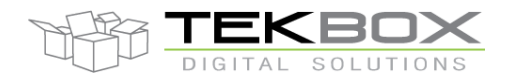

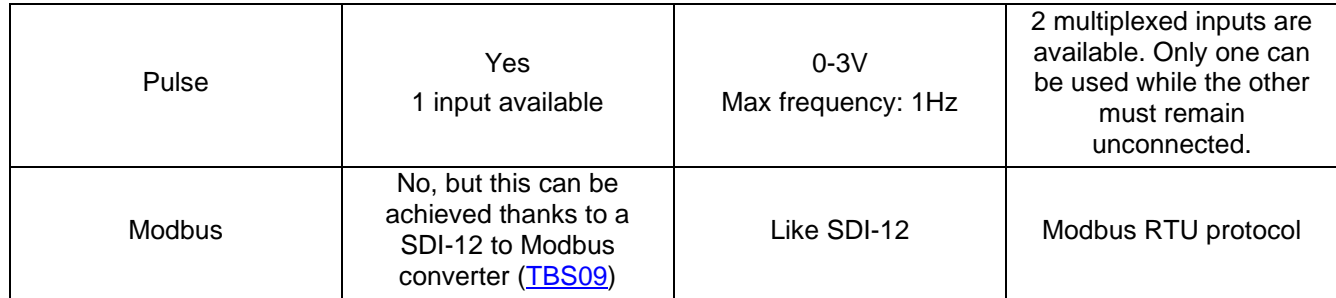

#### <span id="page-8-0"></span>**2.1.3Wireless modem**

Currently the following wireless technologies are supported by TBSL1:

- LoRaWAN Class A
- UMTS/LTE
- *NB-IoT/Cat M1 (Expected Q2 2021)*

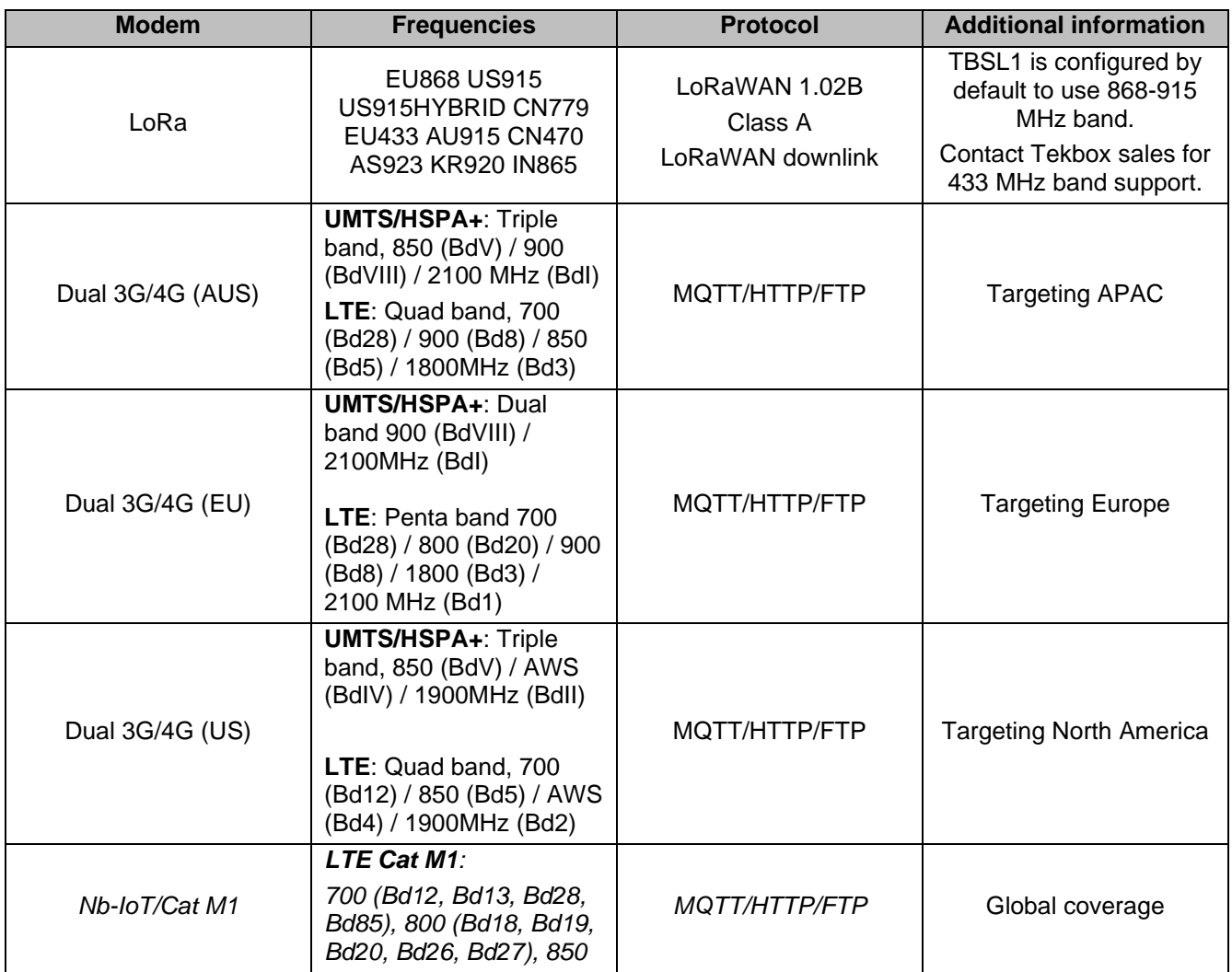

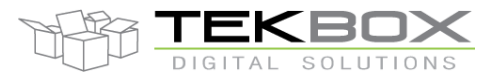

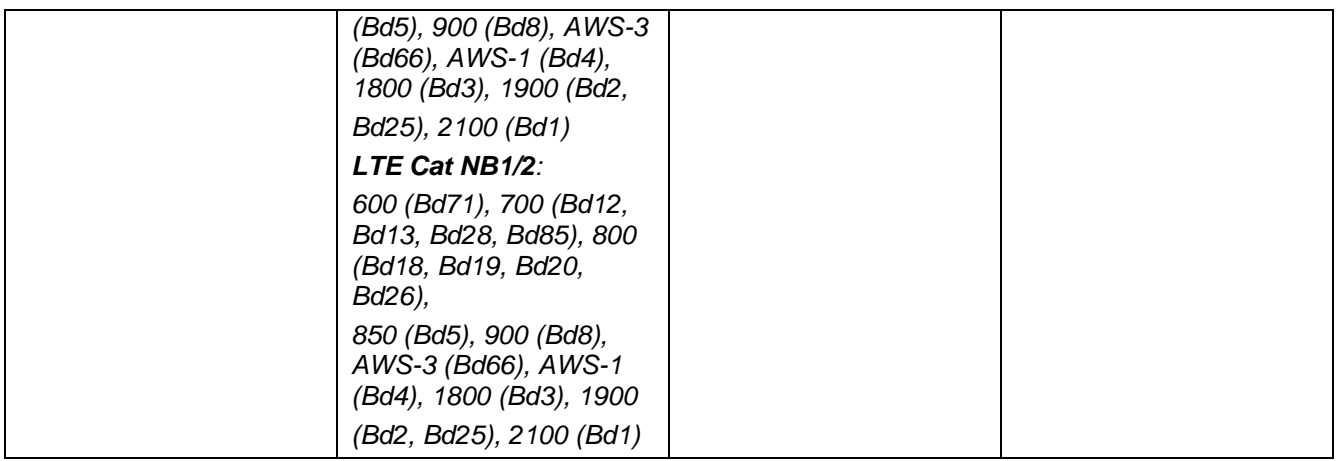

## **2.1.4Power supply options**

There are two different TBSL1 variants with respect to power supply: one is powered by external solar panel and rechargeable battery (for outdoor use) or by external power supply (indoor).

*External solar panel and rechargeable battery:*

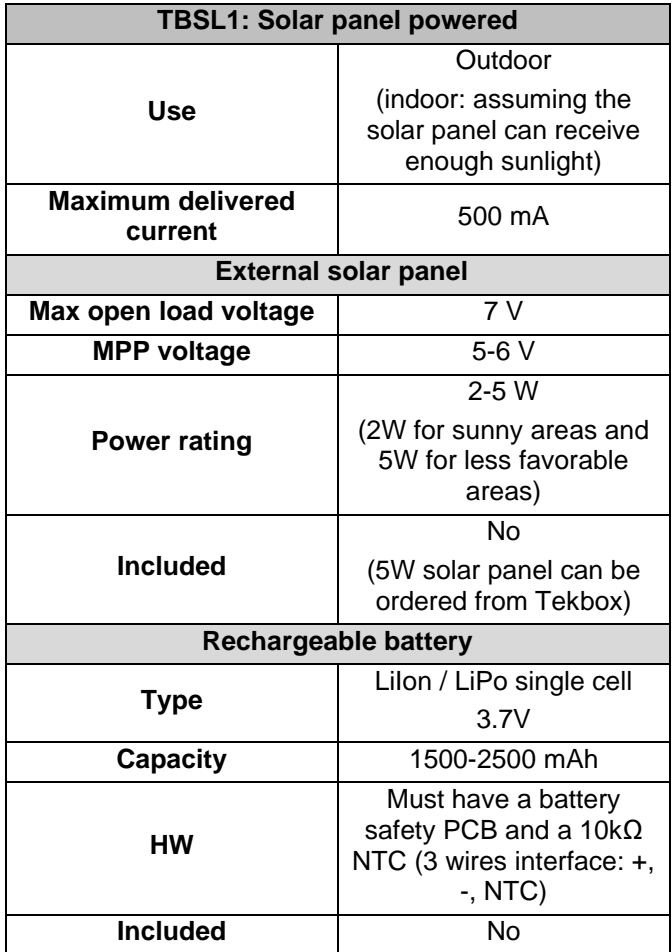

# Multi-sensors wireless bridge

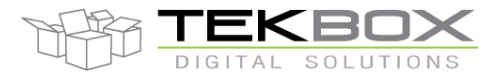

*External power supply:*

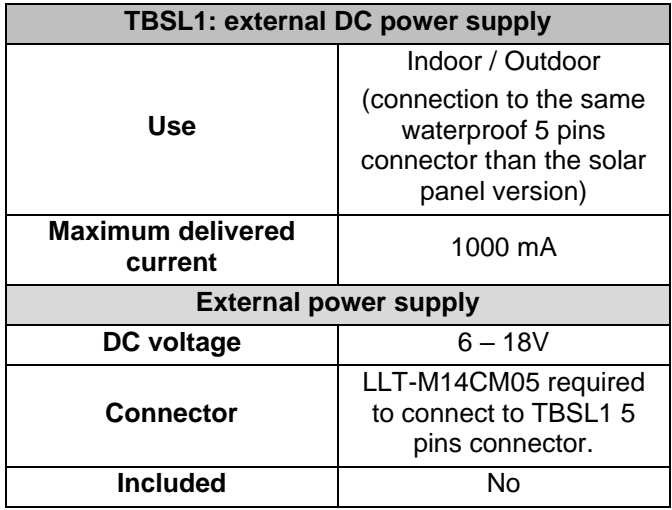

### **2.2 TBL1 connectivity**

#### **2.2.1External connectivity details**

TBSL1 provides following external connectivity:

- 2 connectors to connect SDI-12, analog and pulse sensors
- 1 connector to connect a solar panel
- 1 USB port for PC connection and battery charging
- 1 antenna connector

The following pictures show the external interfaces of TBSL1:

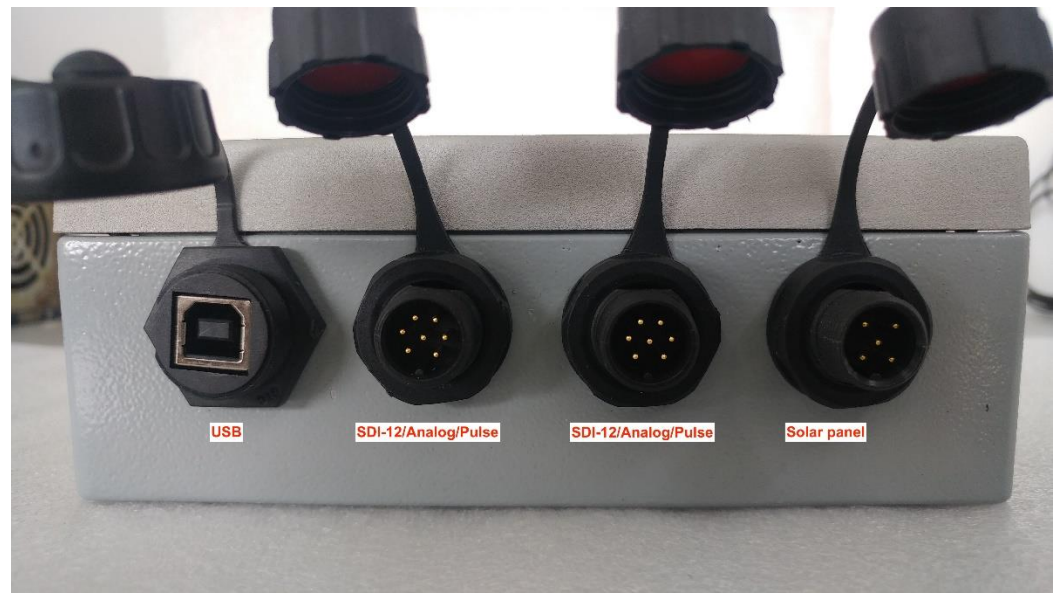

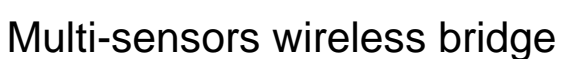

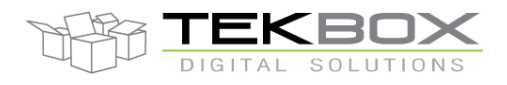

The pins allocation and description for each connector is as follows:

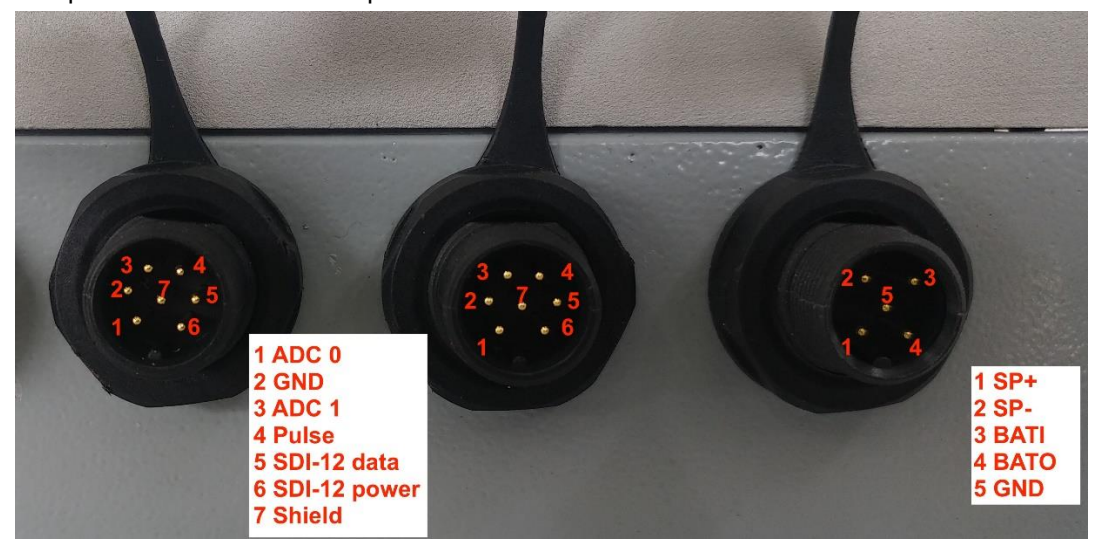

*TBSL1: connectors description*

#### **2.2.2Internal connectivity details**

TBSL1 provides following internal connectivity:

- 1 ST-Link port for FW update and connection to an emulator (using **ST-Link/V2** programmer)
- 1 battery connector
- 1 UART port to output diagnostic log
- 1 reset button
- 1 reed switch
- 1 internal USB connector sharing the same interface than the external USB

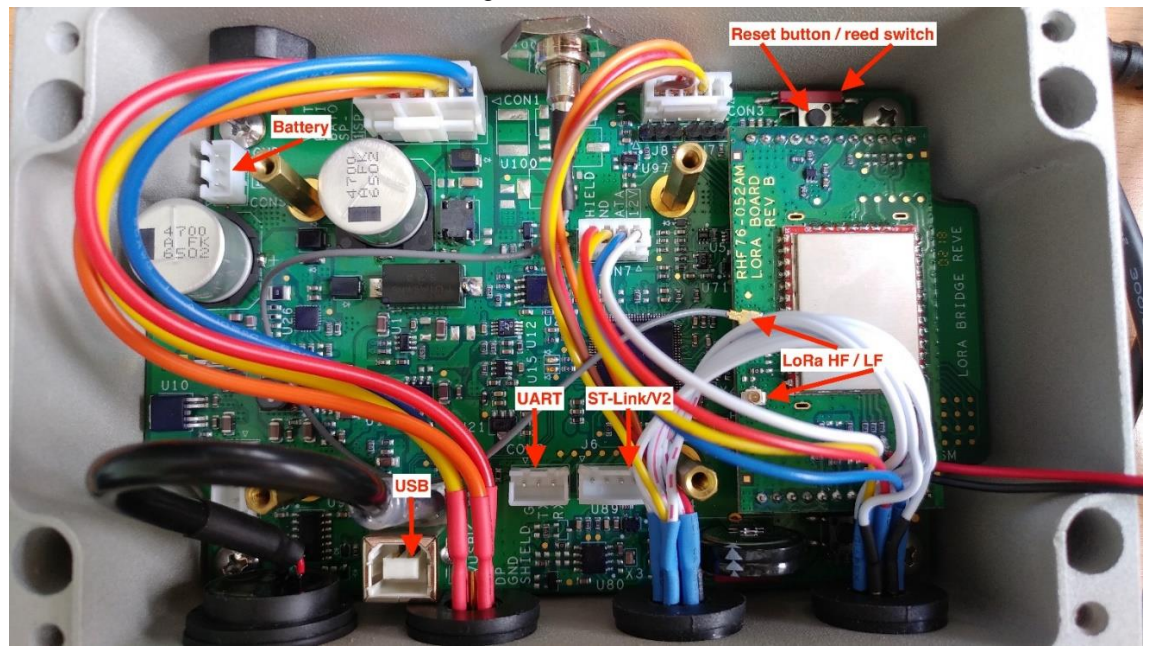

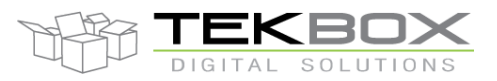

# Multi-sensors wireless bridge

Notes:

- 3 pins battery connector Vcc/NTC/GND
- Reed switch allows to reset the unit when it is completely closed by applying a magnet on the external side of the housing.
- Internal USB connector is directly linked to external connector.

## **2.3 Wireless communication**

TBSL1 is designed with a interchangeable modem board socket which allows switching from one wireless technology to another by just changing the modem board while keeping the same main board HW.

### **2.3.1TBSL1/RFB-LoRa platform**

LoRaWAN modem board must be inserted into TBSL1 modem socket:

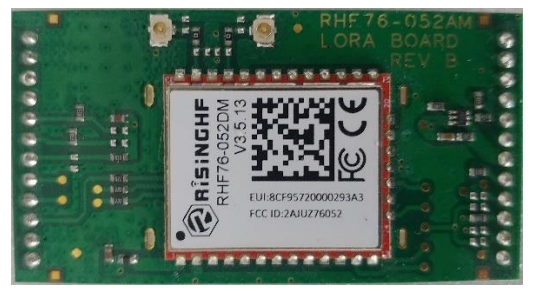

TBSL1/RFB-LoRa integrates within a typical LoRaWAN ecosystem: each TBSL1/RFB-LoRa is seen as a unique end node within a LoRaWAN private network (ie including at least one LoRaWAN gateway and a LoRaWAN server).

Following schematic shows a typical LoRaWAN deployment:

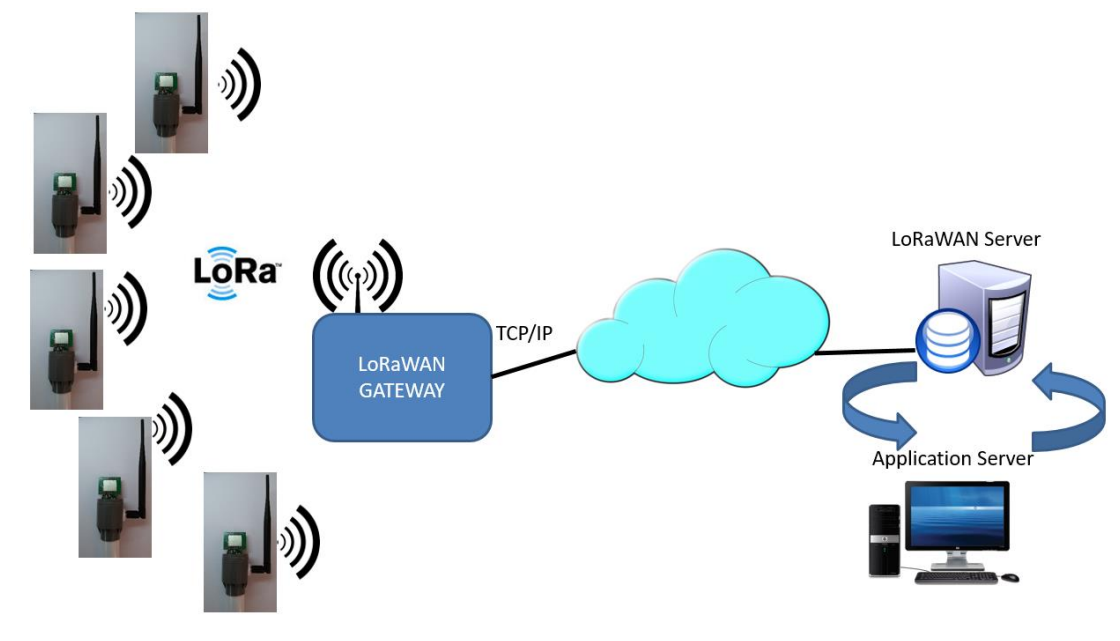

#### *TBSL1/RFB-LoRa in a private LoRaWAN network*

© 2021 Tekbox Digital Solutions Factory 4, F5, Lot I-3B-1 | Saigon Hi-Tech Park | Tan Phu Ward, District 9 | Ho Chi Minh City | Tel +84 (83)5471340 E-mail office@tekbox.com| www.tekbox.com

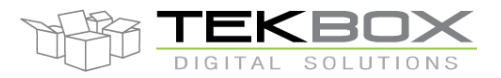

# Multi-sensors wireless bridge

Before being used, TBSL1/RFB-LoRa must go through a configuration and provisioning phase to initialize system, SDI-12 and LoRaWAN parameters.

Device configuration is achieved by connecting TBSL1/RFB-LoRa to a PC and running the configuration tool provided along with this product. Further details pertaining to TBSL1/RFB-LoRa configuration are found in [configuration chapter.](#page-41-0)

#### <span id="page-13-0"></span>**2.3.2TBSL1/RFB-4G platform**

Cellular (3G/4G) modem board must be inserted into TBSL1 modem socket:

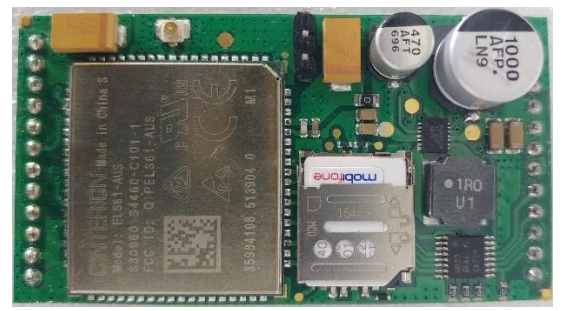

TBSL1 cellular version (3G/LTE dual mode) provides 3 different methods to export the measurements to the application server:

- MQTT
- HTTP(S)
- FTP(S)

Only one export method can be active at the same time and it is enabled through TBSL1 configuration tool.

#### *MQTT*

The cellular modem embeds a Java MIDlet that leverages the MQTT protocol. This is the recommended TBSL1 export method.

Platform is fully compliant with MQTT v3.1.1 protocol, therefore any MQTT broker used to convey data to/from TBSL1 should ideally also be fully compliant with MQTT v3.1.1. This is especially important as the platform leverages some specific MQTT features that ensure its robustness and integrity:

- TLS1.2 encrypted communication (although plain and user/password protected communications are also supported but strongly not recommended). Provisionning is required to store TLS certificates and MQTT device identifier.
- Use of persistence to ensure data will be ultimately delivered even in case of temporary outage of the node (power or communication issue).
- Platform is designed to operate with QoS=1

Upon transmission interval the platform establishes a (secure) TCP/IP connection with the MQTT broker and publishes its measurements. At the same time the platform reacts to potential configuration messages it subscribed to or to firmware/MIDlet over the air update (FOTA/MOTA) procedure.

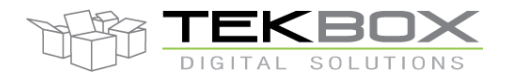

# Multi-sensors wireless bridge

Following schematic shows the interaction between TBSL1 and application server through MQTT:

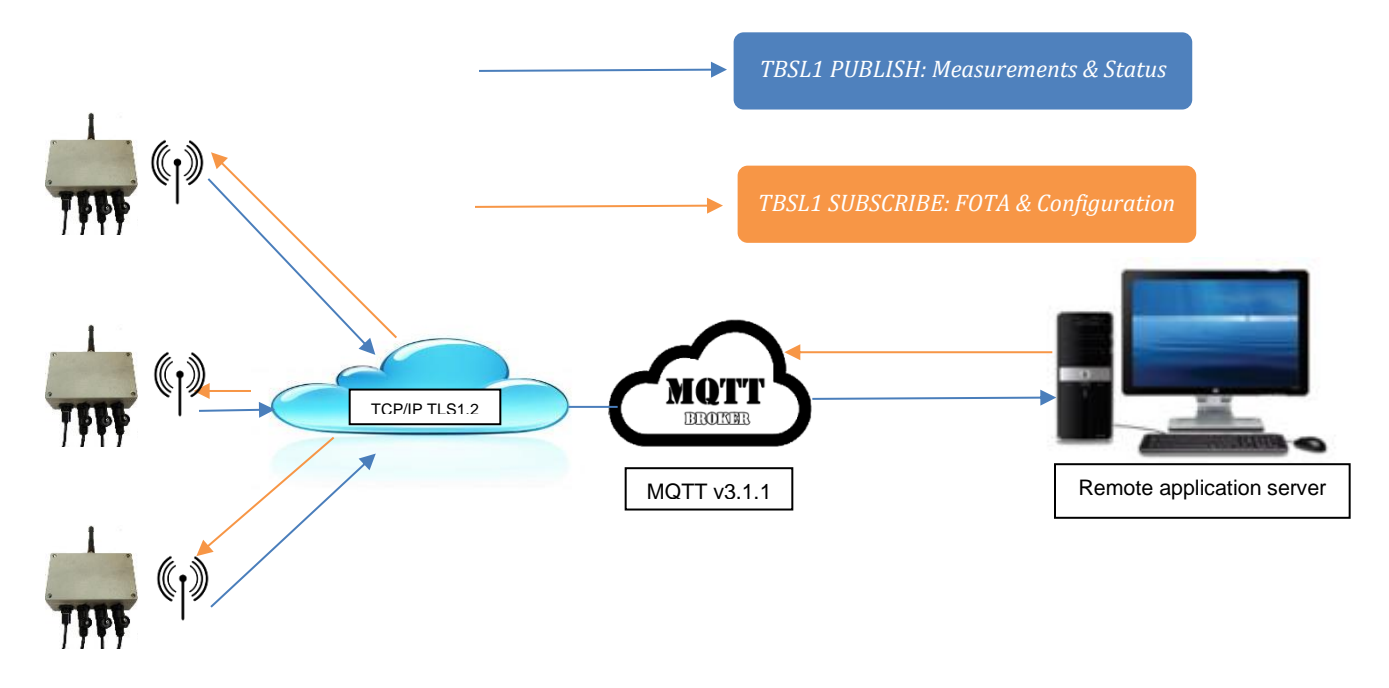

#### *HTTP(S)*

TBSL1 implements HTTP(S) REST API POST command to export the measurements to a HTTP server. Both IPv4 and IPv6 are supported.

#### *FTP(S)*

TBSL1 implement FTP(S) protocol to export the measurements to a file. Both file name and path are configurable. Both IPv4 and IPv6 are supported.

## **2.4 Product Features**

The TBSL1 is a versatile platform designed to support various wireless modem and interface with a large set of sensors used in agricultural applications.

## **2.4.1LoRaWAN features (TBSL1/RFB-LoRa only)**

- LoRaWAN Class A
- Device activation: ABP / OTAA
- Pre-configured frequency plans (EU868, EU433, US915, US915HYBRID, CN470, CN779, AU915, AS923, KR920 and IN865) and configurable frequency plans
- Uplink communication selectable confirmed or unconfirmed messages
- Downlink communication for control of platforms parameters from a remote server

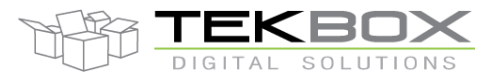

# Multi-sensors wireless bridge

- Reconfigurable LoRaWAN parameters: identifiers (DevAddr, DevEUI, AppEUI) and security keys (NwkSKey, AppSKey, AppKey)
- Dual antenna connector: low (434MHz/470MHz) and high (868MHz/915MHz) bands
- LoRaWAN ACK and no ACK with REPEAT feature
- *Note: TBSL1/RFB-LoRa is fully configurable with respect to LoRaWAN parameters. Would you need a specific LoRaWAN configuration locked into TBSL1 please contact Tekbox sales.*

### **2.4.2Cellular features (TBSL1/RFB-4G)**

- Frequencies bands:
	- o Available in 3 variants: Europe, Australia and US refer to [TBSL1/RFB-4G](#page-13-0) chapter for further details.
- Dual mode modem:
	- o LTE version: LTE as default with 3G fallback.
- FOTA: Firmware Over The Air Update performed over MQTT
- MOTA: MIDlet Over The Air Update performed over MQTT
- MQTT v3.1.1
	- o Measurements reported to application server in JSON format.
	- o QoS=1
	- o Messages persistence
	- o Security
		- User name and password
		- TLS 1.2 certificates

#### **2.4.3System features**

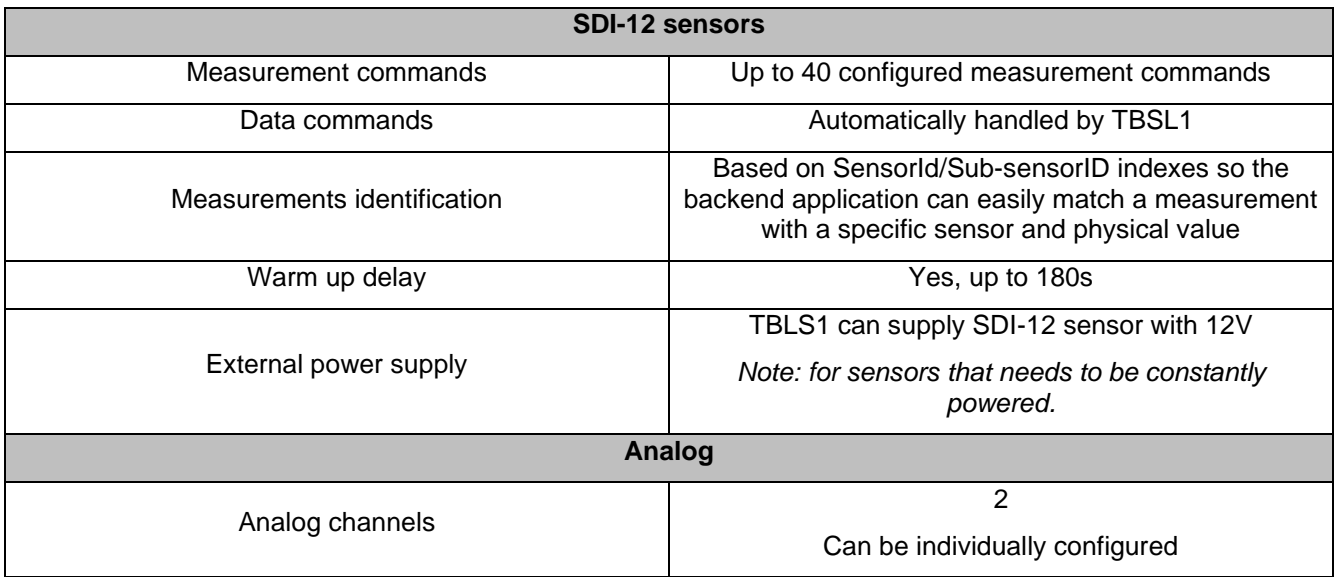

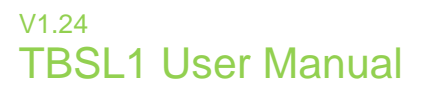

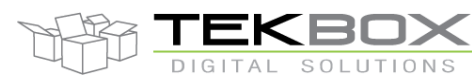

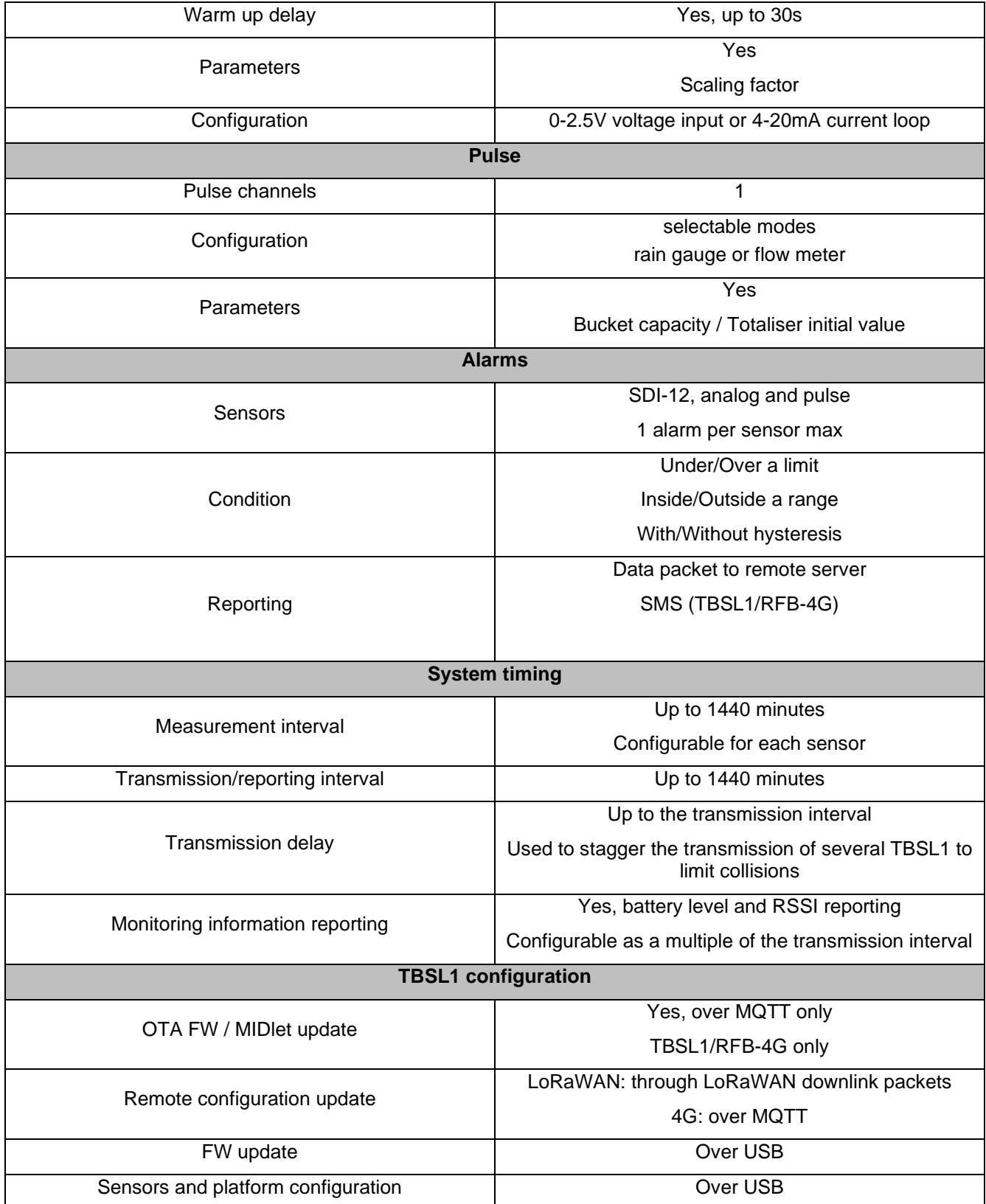

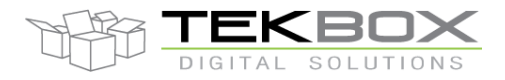

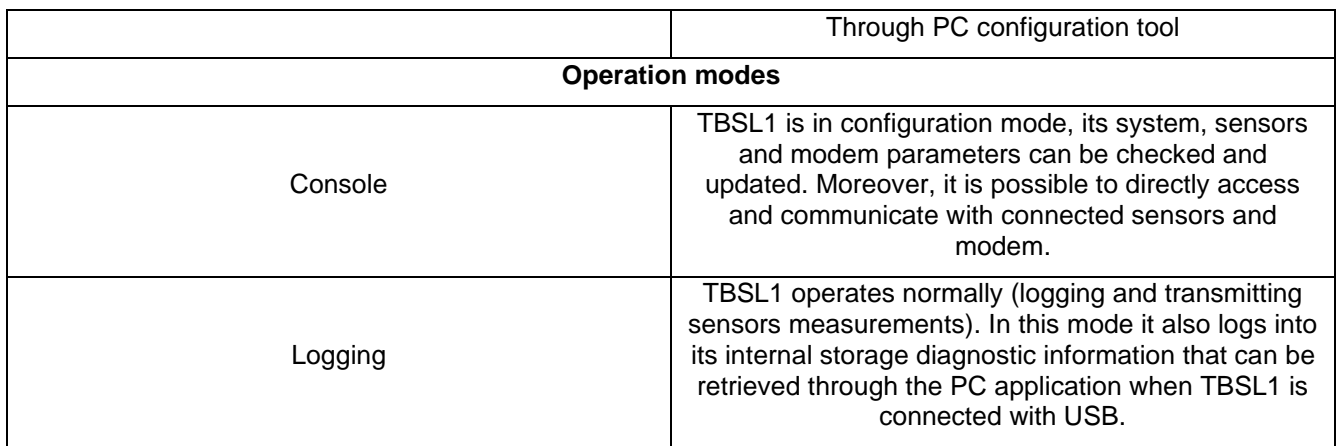

#### **2.5 Technical references**

#### **2.5.1SDI-12**

SDI-12 is a standard for interfacing data recorders with microprocessor-based sensors. SDI-12 stands for serial/digital interface at 1200 baud. It can connect multiple sensors with a single data recorder on one cable. It supports up to 60 meters of cable between a sensor and a data logger.

The SDI-12 standard is prepared by

**SDI-12 Support Group (Technical Committee) 165 East 500 South River Heights, Utah 435-752-4200 435-752-1691 (FAX) http://www.sdi-12.org**

The latest standard is version V1.4 and dates from January 10<sup>th</sup>, 2019. The standard is available on the web site of the SDI-12 Support Group.

#### **2.5.2LoRaWAN**

LoRaWAN is a MAC layer radio protocol for LoRa (technology owned by Semtech, [www.semtech.com\)](http://www.semtech.com/) developed and maintained by LoRa Alliance:

#### [www.lora-alliance.org](http://www.lora-alliance.org/)

LoRa™ Alliance 2400 Camino Ramon, #375 San Ramon, CA 94583 Phone: +1 925-275-6611 Fax: +1 925-275-6691

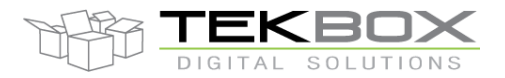

# Multi-sensors wireless bridge

"**LoRaWAN™** is a Low Power Wide Area Network (LPWAN) specification intended for wireless battery operated Things in a regional, national or global network. LoRaWAN targets key requirements of Internet of Things such as secure bi-directional communication, mobility and localization services. The LoRaWAN specification provides seamless interoperability among smart Things without the need of complex local installations and gives back the freedom to the user, developer, businesses enabling the roll out of Internet of Things."

Further details available on LoRa Alliance website [\(https://www.lora-alliance.org/What-Is-LoRa/Technology\)](https://www.lora-alliance.org/What-Is-LoRa/Technology).

#### **2.5.3MQTT**

MQTT is an OASIS standard and its latest version is 3.1.1.

[www.mqtt.org](http://www.mqtt.org/) [www.oasis.org](http://www.oasis.org/) **OASIS** 35 Corporate Drive Suite 150 Burlington, MA 01803-4238 USA Phone: +1 781 425 5073 Fax: +1 781 425 5072 info@oasis-open.org

MQTT is a machine-to-machine (M2M)/"Internet of Things" connectivity protocol. It was designed as an extremely lightweight publish/subscribe messaging transport. It is useful for connections with remote locations where a small code footprint is required and/or network bandwidth is at a premium. For example, it has been used in sensors communicating to a broker via satellite link, over occasional dial-up connections with healthcare providers, and in a range of home automation and small device scenarios. It is also ideal for mobile applications because of its small size, low power usage, minimised data packets, and efficient distribution of information to one or many receivers (more...)

# Multi-sensors wireless bridge

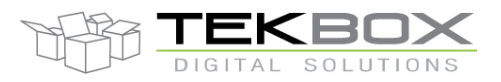

## **3 Functional Description**

#### **3.1 Interface function**

#### **3.1.1SDI-12**

The SDI-12 standard defines a set of commands to configure sensors and to initiate measurements. Upon receiving specific commands, the sensor may carry out internal tasks, respond with information on conversion time or send measurement data.

SDI-12 commands are typically ASCII strings generated by the data recorder/controller firmware. The TBSL1 is connected to the TX output of the data recorder controller UART and converts the command strings to the logic levels and baud rate specified by the SDI-12 standard. Furthermore, the TBSL1 module handles breaks, marks and all other details of the SDI-12 protocol.

Upon receiving data or status information originated by a Sensor, the TBSL1 extracts the corresponding ASCII strings and presents it to the RX input of the data recorder controller UART.

The user has to configure TBSL1 with the set of SDI-12 commands that need to be executed. Only the measurement commands have to be configured as TBSL1 automatically handles the SDI-12 data commands.

The PC configuration tool helps defining the 'sensod' ID and 'sub-sensor' ID which are indexes used to ease the integration into a backend application:

- 'Sensor' ID refers to a sensor with a specific SDI-12 address or analog channel
- 'Sub-sensor' ID refers to a specific SDI-12 command sent to a given SDI-12 sensor
- Notes:
	- o For pulse sensor, both 'Sensor' and 'Sub-sensor' ID are set to zero
	- o For analog sensor, the 'Sub-sensor' ID is systematically set to zero

#### **3.1.2Analog**

TBSL1 provides 2 analog channels that can handle either voltage or current input.

Jumpers must be set accordingly on J7 (channel 1) and J8 (channel 0) for proper measurements:

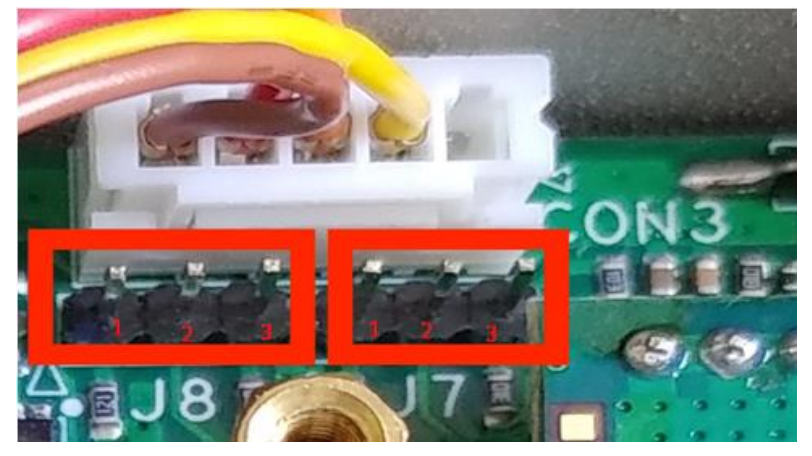

Current input: jumper on J7/J8 1-2 pins; 4 – 20mA input. Voltage input: jumper on J7/J8 2-3 pins; 0 – 2.5V single ended input.

> © 2021 Tekbox Digital Solutions Factory 4, F5, Lot I-3B-1 | Saigon Hi-Tech Park | Tan Phu Ward, District 9 | Ho Chi Minh City | Tel +84 (83)5471340 E-mail office@tekbox.com| www.tekbox.com

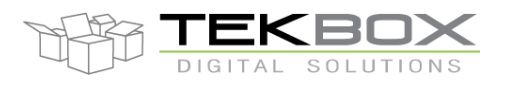

# Multi-sensors wireless bridge

## **3.1.3LoRa modem and radio (TBSL1/RFB-LoRa version)**

TBSL1/RFB-LoRa embeds a LoRaWAN compatible modem and a dual band LoRa radio.

Depending on the frequency plan that is used (country specific), either low or high ISM band will be needed. It is therefore crucial to connect the antenna to the right connector.

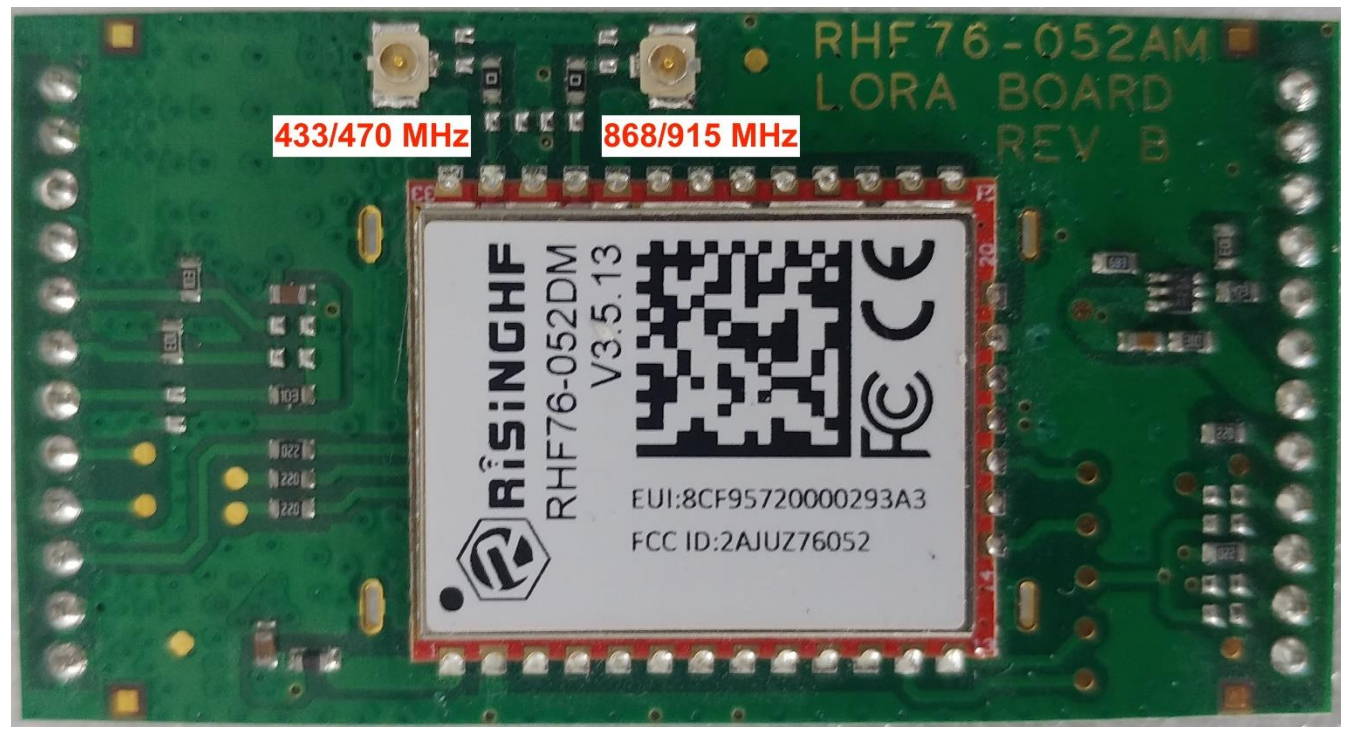

*Note*: TBSL1 is delivered with 868/915 MHz compliant antenna by default. Please contact Tekbox sales in case a 433/470 MHz is needed instead.

As LoRaWAN uses free ISM bands, useable frequencies are subject to local regulation, and TBSL1/RFB-LoRa must be configured accordingly:

- To use supported LoRaWAN frequency plans for countries where this has been defined
- To use custom plans for other countries

Refer to latest LoRaWAN specification on [www.lora-alliance.org](http://www.lora-alliance.org/)

TBSL1/RFB-LoRa must be then used along with a LoRaWAN gateway that operates on the same frequency band: for example, if TBSL1/RFB-LoRa is deployed in Europe, both TBSL1/RFB-LoRa and gateway must be configured to use EU868 frequency plan.

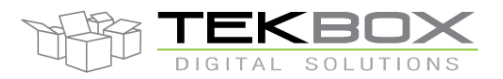

## Multi-sensors wireless bridge

#### **3.1.4LTE modem and radio (TBSL1/RFB-4G version)**

TBSL1/RFB-4G embeds a Gemalto Cinterion ELS61 modem which can operate on multiple bands and mode depending on the regional variants:

- Australia (ELS61-AUS)
	- o UMTS/HSPA+: Triple band, 850 (BdV) / 900 (BdVIII) / 2100 MHz (BdI)
	- o LTE: Quad band, 700 (Bd28) / 900 (Bd8) / 850 (Bd5) / 1800MHz (Bd3)
	- o Telstra certified
- USA (ELS61-US)
	- o UMTS/HSPA+: Triple band, 850 (BdV) / AWS (BdIV) / 1900MHz (BdII)
	- o LTE: Quad band, 700 (Bd12) / 850 (Bd5) / AWS (Bd4) / 1900MHz (Bd2)
	- o AT&T certified
- Europe (ELS61-E)
	- o UMTS/HSPA+: Dual band 900 (BdVIII) / 2100MHz (BdI)
	- o LTE: Penta band 700 (Bd28) / 800 (Bd20) / 900 (Bd8) / 1800 (Bd3) / 2100 MHz (Bd1)

Preferred RAT is configurable in either mode.

The 4G modem also embeds a Java platform that allows the development of secure MIDlets. In TBSL1/RFB-4G, only one MIDlet is running and it ensures the MQTT communication between the platform and the remote server. The MIDlet must be programmed in the modem at production time by Tekbox or by the distributor.

Usually MQTT communication is established over a secure TCP/IP data link relying on TLS1.2: this choice depends on the end user's requirements (vs plain communication). Therefore provisioning of the modem is required to store the client and CA certificates in this case.

This operation is normally handled by the distributor as physical acces to the modem chipset is required and involves several programming steps. The end user must then share beforehand details about its infrastructure so TLS certificates can be properly generated to allow the authentication and the connection to the MQTT broker.

It is critical that:

- Each modem communicating with a specific MQTT broker has its own and unique client certificate
- Each TBSL1 is configured with Tekbox PC configuration tool to set a unique MQTT Client ID
- (1) 4G daughter board

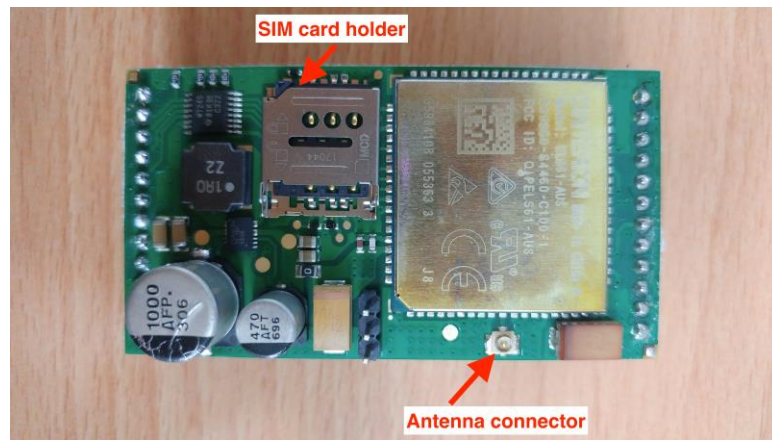

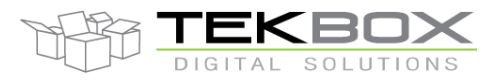

# Multi-sensors wireless bridge

(2) 4G daughter board installed on TBSL1 PCB

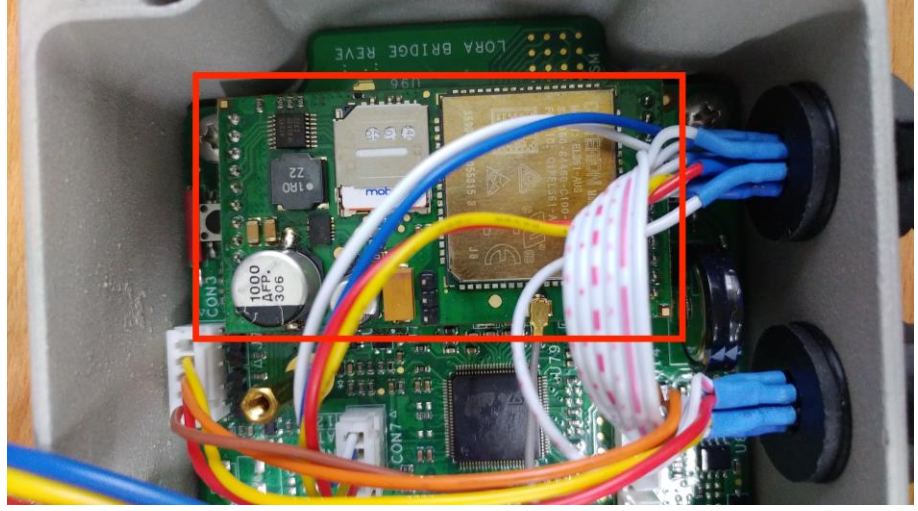

Additionally the MQTT communication can be established with a MQTT broker without any certificates with basic user name and password security.

Refer to the TBSL1 configuration tool user guide for further details.

### **3.2 System**

TBSL1 is a versatile RTU (Remote Telemetry Unit): it is designed to trigger sensors measurements on a regular time basis, and transmit the measurements over LoRa or cellular modem to application server on defined time interval.

Each sensor operates on its own configurable time basis and measurements are stored in TBSL1 internal memory until they're transmitted.

#### **3.2.1Time intervals**

Three different types of time intervals are defined in the system:

- Measurement interval
	- $\circ$  Period in minutes to perform sensors measurements and store data into internal memory.
	- o Each sensor has its own measurement interval (except pulse sensors).
- Transmission interval
	- $\circ$  Period in minutes to transmit measurements stored in TBSL1 internal memory over the air (LoRa, 3G or LTE)
- Monitoring interval
	- $\circ$  Period in minutes to transmit monitoring information (eg battery level) over the air to the application server. This must be a multiple of the Transmission Interval.

These parameters are configured with the TBSL1 Configuration Tool.

Intervals are set in minutes from 1min to 1440 minutes (ie 24 hours) and must satisfy the following condition:

1440 modulo (Interval) =  $0$ 

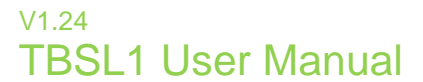

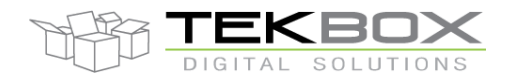

Following diagram shows how TBSL1 operates with 3 sensors having their own measurement interval (10, 15 and 20 minutes) and 1 hour transmission interval:

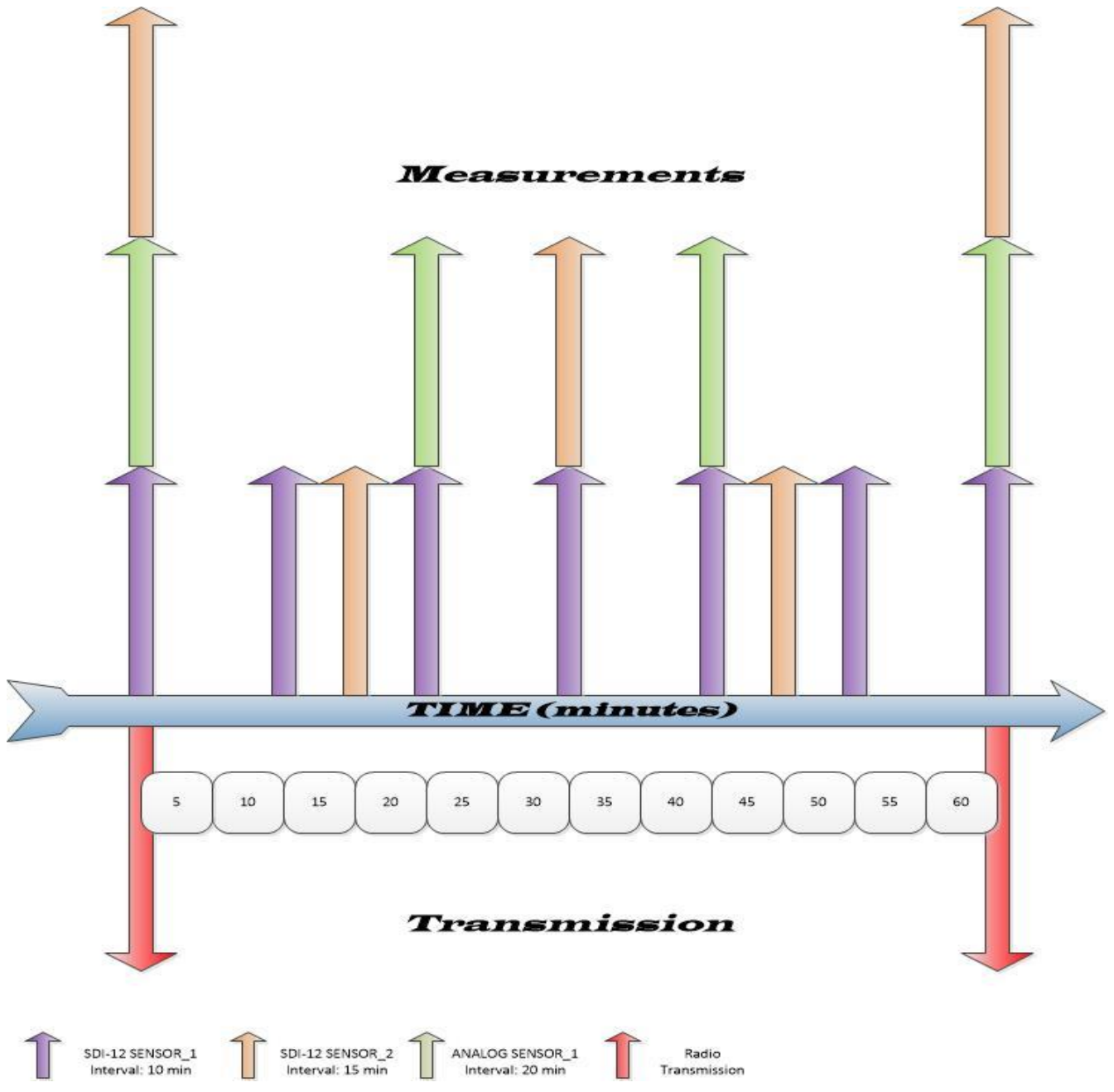

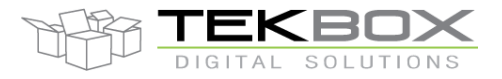

### **3.2.2Communication outage**

#### *TBSL1/RFB-LoRa*

TBSL1/RFB-LoRa platform is able to handle 2 different situations related to communication outage:

- (1) Some stored measurements have not been transmitted because of low battery preventing radio transmission or battery ran flat.
- (2) Data is not received by the server because of radio transmission issue, gateway is down, LoRaWAN server outage, etc…

Situation (1) is automatically handled by TBSL1/RFB-LoRa: when radio transmission resumes it will transmit the measurements that have not been previously sent.

Situation (2) is handled by TBSL1/RFB-LoRa only if the device has been configured to use confirmed messages as per LoRaWAN standard: in this case, whenever a packet of data is sent by TBSL1/RFB-LoRa, the LoRaWAN server must send back an acknowledge to confirm the packet has been successfully received.

Would this acknowledge not be received, transmission is aborted. The packet will be retransmitted upon the next transmission interval, along with subsequent data packets stored in internal memory.

Alternatively, the use of LoRaWAN repeat feature for unconfirmed messages can increase the successful reception of packets (messages are duplicated as sent several times by LoRaWAN modem, reducing then the packets loss rate). It is recommended to set the repeat counter to 3 for unconfirmed messages (nonetheless, this tuning is dependant on the deployment configuration, especially the distance between the node and the gateway and the topography).

TBSL1 embeds a large 16Mb external flash memory that is solely used to store sensors measurements.

Measurements are overwritten in flash only when it becomes full: depending on the programmed measurement and transmission intervals, and the volume of data to be stored (related to the number and types of connected sensors), it is possible to assess the maximum outage time without loosing data (cf [Data format\)](#page-25-0).

#### *TBSL1/RFB-4G*

TBSL1/RFB-4G platform is able to handle 2 different situations related to communication outage:

- (1) Some stored measurements have not been transmitted because of low battery preventing radio transmission or battery ran flat.
- (2) Data is not received by the server because of radio transmission issue

Situation (1) is automatically handled by TBSL1/RFB-4G: when radio transmission resumes it will transmit the measurements that have not been previously sent.

Situation (2) is handled through persistence feature of MQTT protocol and QoS=1. This ensures delivery of messages even in case of communication outage between platform/application server and the MQTT broker.

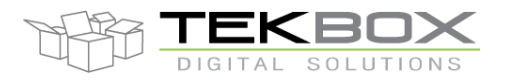

# Multi-sensors wireless bridge

## <span id="page-25-0"></span>**3.2.3Uplink data format (TBSL1/RFB-LoRa)**

This section describes the payload format for uplink messages sent by TBSL1/RFB-LoRa. Several reporting messages are transmitted by TBSL1:

- Common data message
- Pulses report message
- Analog report message
- SDI-12 report message
- Battery report message

All packets can be collected, parsed, stored in an internal database and made available to external data analytics platforms through Tekbox IoT Broker. For further information, contact your local Tekbox distributor.

Alternatively, the end user can parse the received packets from the LoRaWAN server by using the following API to analyze the payload format.

Following identifiers are used within reporting messages:

#### Identification for the Report Types

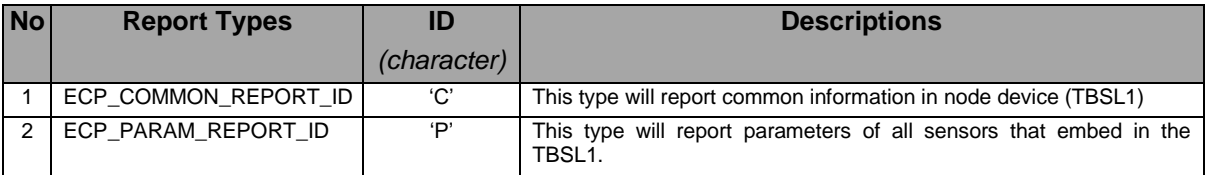

#### Definition for Power Supply Identification

<span id="page-25-1"></span>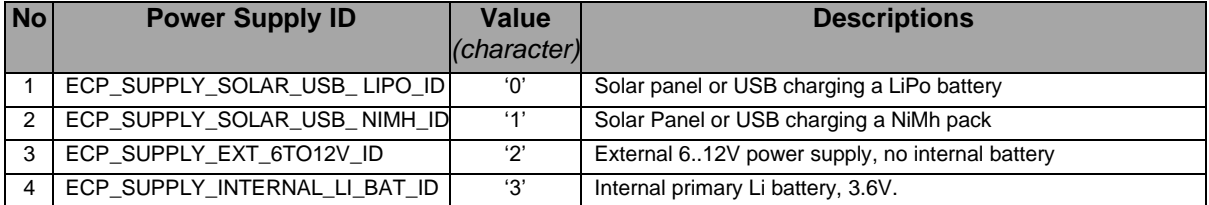

#### Definition for Sensors Identification

<span id="page-25-2"></span>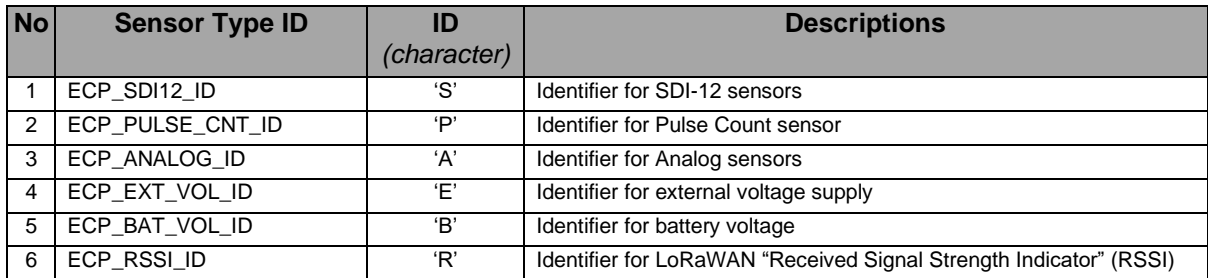

© 2021 Tekbox Digital Solutions

Factory 4, F5, Lot I-3B-1 | Saigon Hi-Tech Park | Tan Phu Ward, District 9 | Ho Chi Minh City | Tel +84 (83)5471340 E-mail office@tekbox.com| www.tekbox.com

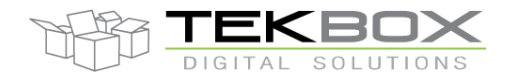

# Multi-sensors wireless bridge

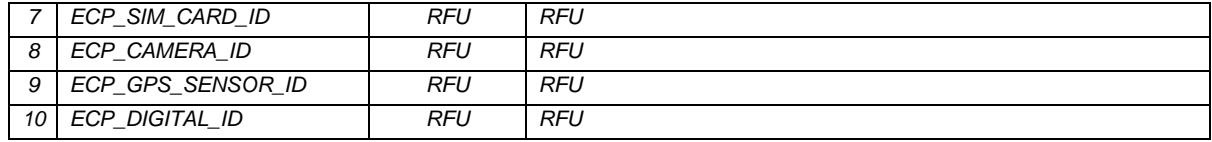

#### • **Common data message**

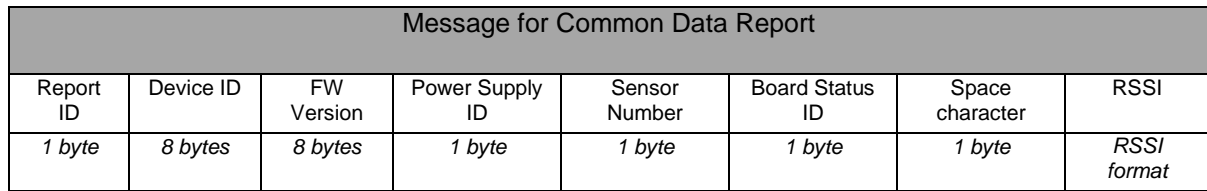

Message's fields:

- ➢ Report ID
	- $\checkmark$  Description: character 'C' that is the first character of the common report message.
	- ✓ Field size: 1 byte
- ➢ Device ID or Node ID
	- $\checkmark$  Description: 8 characters identifier.
	- ✓ Field size: 8 bytes
	- ✓ Example: "abcd1234"
- ➢ FW Version
	- ✓ Description: firmware version coded over 8 characters.
	- ✓ Field size: 8 bytes
	- $\checkmark$  Example: version 04.00.01.0b is encoded as "0400010b".
- ➢ Power Supply ID
	- ✓ Description: refer to the table ["Definition for Power Supply Identification"](#page-25-1).
	- ✓ Field size: 1 byte

#### ✓ **Not supported by HW, reserved for future use – set to zero.**

- ➢ Sensors Number
	- $\checkmark$  Description: one character that is the number of all sensors connected to the platform. The value range is from '0' to '9' and from 'a' to 'z'.
	- ✓ Field size: 1 byte
	- $\checkmark$  Example: Number 15 is encoded as "e".
- ➢ Board status ID:
	- $\checkmark$  Description: this field indicates if the board has just startup or is running.
	- ✓ Field size: 1 byte
	- ✓ Example: 'R' (Running) or 'S' (Startup).
- ➢ Space character
	- $\checkmark$  This field is space character that delimits parameters between the board status ID and RSSI.
	- ✓ Field size: 1 byte
- ➢ RSSI
	- ✓ Value format of the RSSI: pd
		- $\circ$  p the polarity sign (+ or -)
		- $\circ$  d numeric digits

The maximum number of digits for a data value is 7, even without a decimal point. The minimum number of digits for a data value (excluding the decimal point) is 1.

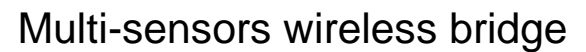

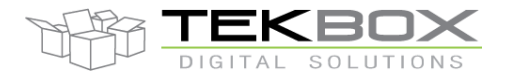

- $\checkmark$  Field size: changeable
- $\checkmark$  For example: value of RSSI is -45 that is encoder as "-45".

#### **Example of message for Common Data Report**

- ➢ Fields:
	- ✓ Report ID: Message for common data reporting. Value of this field is character 'C'.
	- ✓ Device ID: Device ID is 00004AC1 and is encoded as "00004AC1"
	- $\checkmark$  FW Version: The firmware version is 04.00.01.0b and is encoded as "0400010b".
	- ✓ Power Supply ID: Power supply is a LiPo battery charged by solar panel or USB, encoded as character '0' (ECP\_SUPPLY\_SOLAR\_USB\_ LIPO\_ID).
	- ✓ Sensor Number: total number of connected sensors (ie SDI-12 + analog + pulse count sensors) that is 15. This value is encoded as "f".
	- ✓ Board status ID: 'R' board is running
	- $\checkmark$  RSSI: value of RSSI is -53 and is encoded as "-53"
- $\triangleright$  So the message for common data report is as below:

#### *C00004AC10400010b0fR -53*

• **Pulse sensor report**

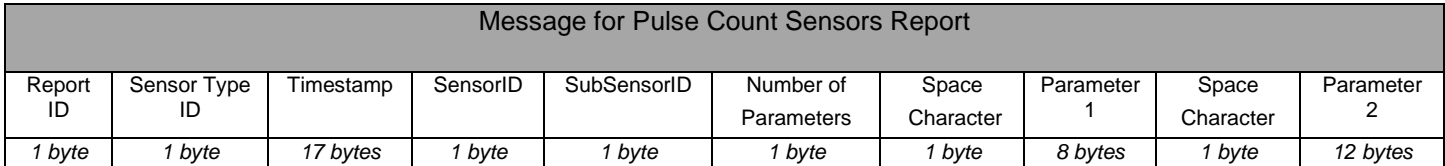

Message's fields:

- ➢ Report ID
	- $\checkmark$  Value of this field: character 'P' that is first character of the parameter report message.
	- ✓ Field size: 1 byte
- ➢ Sensor Type ID
	- ✓ Format: cf table ["Definition for Sensor Identification"](#page-25-2). Sensor's Type ID for this message is character 'P'.
	- ✓ Field size: 1 byte
- ➢ Timestamp
	- ✓ Format: YY:MM:DD:hh:mm:ss (24h format)
		- o YY: 2 characters representing 2 digits year's number.
		- o MM: 2 characters representing 2 digits month's number.
		- o DD: 2 characters representing 2 digits date's number.
		- o hh: 2 characters representing 2 digits hours number.
		- o mm: 2 characters representing 2 digits minutes number.
		- o ss: 2 characters representing 2 digits seconds number.
	- $\checkmark$  For example: the time stamp October 27, 2016, 13 hours 45 minutes and 00 seconds is encoded as "16:10:27:13:45:00"
- ➢ SensorID
	- $\checkmark$  This field is the virtual ID of the pulse sensor attached to TBSL1. Value range can be '0', '1', '2', '3', '4', '5', '6', '7', '8' and '9'. (Note: TBSL1 HW rev F supports only 1 pulse input hence SensorID='0').
	- ✓ Format: decimal
	- ✓ For example:
		- o Only one pulse sensor connected to TBSL1, its index is 0.
- ➢ SubSensorID:

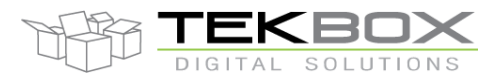

# Multi-sensors wireless bridge

- $\checkmark$  ID reflecting the pulse application. Format: '0' for rain gauge and '1' for flow meter.
- ➢ Number of parameters:
	- $\checkmark$  Number of returned parameters Format: '2' (2 parameters are always returned).
- ➢ Parameter 1:
	- $\checkmark$  This is the number of measured pulses during the logging interval. Format: hexadecimal
- ➢ Parameter 2:
	- $\checkmark$  This is the number of measured pulses. Format: exponential.

#### **Example of message for Pulse Count Sensors report**

- ➢ Fields:
	- $\checkmark$  Report ID: This field is set with character 'P' (ECP\_PARAM\_REPORT\_ID).
	- $\checkmark$  Sensor Type ID: This field is set with character 'P' (ECP\_PULSE\_CNT\_ID).
	- ✓ Timestamp: February 25, 2019, 17 hours 30 minutes and 00 seconds is encoded as "19:02:25:17:30:00"
	- ✓ SensorID: first pulse sensor attached to TBSL1, its virtual ID is set to character '0'.
	- $\checkmark$  SubSensorID: pulse input used for rain gauge application, '0'.
	- ✓ Number of parameters: 2
	- $\checkmark$  Parameter 1: number of pulse 0x20 = 32 pulses during the logging period
	- $\checkmark$  Parameter 2: amount of rain is 6.4mm
- $\triangleright$  So the message for pulse sensor report is as below:

#### *PP19:02:25:17:30:00002 00000020* **6.400000E+00**

• Analog sensor message

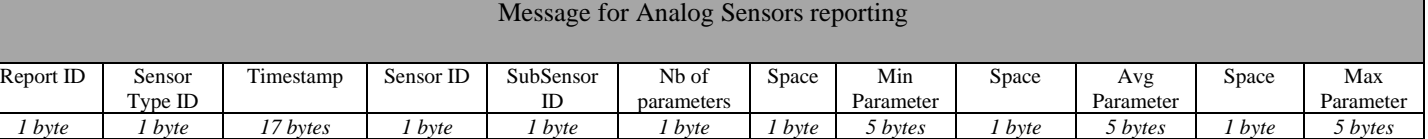

#### Message's fields:

- ➢ Report ID
	- ✓ Value of this field: character 'P' that is first character of the parameter report message.
	- ✓ Field size: 1 byte
- ➢ Sensor Type ID
	- ✓ Format: cf table ["Definition for Sensor Identification"](#page-25-2). Sensor's Type ID for this message is character 'A'.
	- ✓ Field size: 1 byte
- ➢ Timestamp
	- ✓ Format: YY:MM:DD:hh:mm:ss (24 hours format)
		- o YY: 2 characters representing 2 digits year's number.
		- o MM: 2 characters representing 2 digits month's number.
		- o DD: 2 characters representing 2 digits date's number.
		- o hh: 2 characters representing 2 digits hours number.
		- o mm: 2 characters representing 2 digits minutes number.

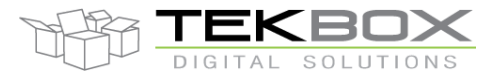

# Multi-sensors wireless bridge

- o ss: 2 characters representing 2 digits seconds number.
- $\checkmark$  For example: the time stamp October 27, 2016, 13 hours 45 minutes and 00 seconds is encoded as "16:10:27:13:45:00"
- ➢ SensorID
	- $\checkmark$  This field is the virtual ID of the analog sensor attached to TBSL1. Value range can be '0', '1', '2', '3', '4', '5', '6', '7', '8' and '9' (Note: on TBSL1 HW revF there are only 2 analog inputs hence SensorID holds either '0' or '1').
	- ✓ Format: decimal
	- ✓ For example:
		- o 2nd analog sensor connected to TBSL1, its index is 1
- ➢ SubSensorID
	- $\checkmark$  This field is set to '0'.
	- ✓ Format: decimal
- ➢ Number of parameters:
	- $\checkmark$  This field is set to '3' as minimum, average and maximum values are returned within this message.
	- ✓ Format: decimal
- $\triangleright$  Min Parameter: this is minimum measured value of an analog sensor during measurement interval.
	- ✓ Parameter Format of the Analog Sensor
		- Value Format of analog sensor: d.d
		- $\circ$  d numeric digits before the decimal point
		- $\circ$  . the decimal point (optional)
		- $\circ$  d numeric digits after the decimal point

The maximum number of digits for a data value is 7, even without a decimal point. The minimum number of digits for a data value (excluding the decimal point) is 1.

- ➢ Avg Parameter: this is average of measured values of analog sensor during measurement interval.
	- ✓ Parameter Format of the Analog Sensor
		- Value Format of analog sensor: d.d
		- $\circ$  d numeric digits before the decimal point
		- $\circ$  . the decimal point (optional)
		- $\circ$  d numeric digits after the decimal point

The maximum number of digits for a data value is 7, even without a decimal point. The minimum number of digits for a data value (excluding the decimal point) is 1.

- ➢ Max Parameter: this is maximum measured value of analog sensor durin measurement interval.
	- ✓ Parameter Format of the Analog Sensor
		- Value Format of analog sensor: d.d
		- $o$  d numeric digits before the decimal point
		- $\circ$  . the decimal point (optional)
		- $\circ$  d numeric digits after the decimal point

The maximum number of digits for a data value is 7, even without a decimal point. The minimum number of digits for a data value (excluding the decimal point) is 1.

#### **Example of message for Analog Sensors report**

- ➢ Fields:
	- $\checkmark$  Report ID: This field is set with character 'P' (ECP\_PARAM\_REPORT\_ID).
	- ✓ Sensor Type ID: This field is set with character 'A' (ECP\_ANALOG\_ID).
	- $\checkmark$  Timestamp: February 26, 2019, 18 hours 15 minutes and 00 seconds is encoded as "19:02:26:18:15:00"
	- $\checkmark$  SensorID: Index of 2<sup>nd</sup> analog sensor is as character '1'.
	- ✓ SubSensorID: set to '0'
	- ✓ Number of parameters: '3'
	- ✓ Min Parameter: 1.249

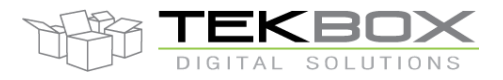

# Multi-sensors wireless bridge

- ✓ Avg Parameter: 1.250
- ✓ Max Parameter: 1.251
- $\triangleright$  So the analog sensor reporting message is as below: *PA19:02:26:18:15:00103* **1.249 1.250 1.251**
- SDI-12 sensor message

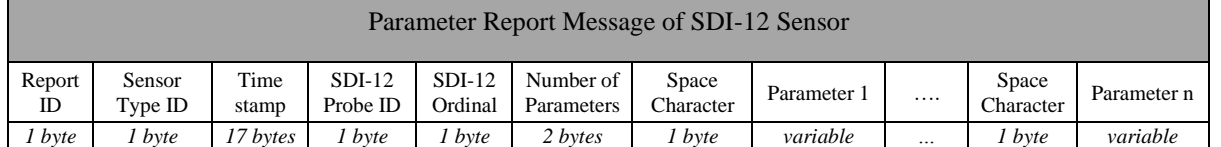

Message's fields:

- ➢ Report ID
	- $\checkmark$  Value of this field: character 'P' that is first character of the parameter report message.
	- ✓ Field size: 1 byte
- ➢ Sensor Type ID
	- ✓ Format: cf table ["Definition for Sensor Identification"](#page-25-2). Sensor's Type ID for this message is character 'S'.
	- ✓ Field size: 1 byte
- ➢ Timestamp
	- ✓ Format: YY:MM:DD:hh:mm:ss (24 hours format)
		- o YY: 2 characters representing 2 digits year's number.
		- o MM: 2 characters representing 2 digits month's number.
		- o DD: 2 characters representing 2 digits date's number.
		- o hh: 2 characters representing 2 digits hours number.
		- o mm: 2 characters representing 2 digits minutes number.
		- o ss: 2 characters representing 2 digits seconds number.
	- $\checkmark$  For example: the time stamp October 27, 2016, 13 hours 45 minutes and 00 seconds is encoded as "16:10:27:13:45:00"
- ➢ SDI-12 Probe ID:
	- $\checkmark$  This is the virtual ID of an SDI-12 sensor which can be composed of several SDI-12 sub-sensors (eg: a SDI-12 soil moisture probe made of 10 cells, a SDI-12 weather station integrating SDI-12 wind speed sensor and solar radiation sensor, etc…).
	- $\checkmark$  Value format: there is one character with range from '0' to '9'.
- ➢ SDI-12 Ordinal
	- $\checkmark$  The sensor ordinal is the index of a SDI-12 command of corresponding SDI-12 sub-sensor in a probe (eg the 3rd SDI-12 soil moisture cell in a soil moisture probe).
	- $\checkmark$  Format: this is one character which ranges from '0' to '9' and from 'a' to 'z'.
	- ✓ Examples:
		- The SDI-12 ordinal is number 3 that will be encoded as '2'.

The SDI-12 ordinal is number 13 that will be encoded as 'c'.

- ➢ Number of Parameters
	- $\checkmark$  These are two characters which represent the number of measurements returned by the SDI-12 command, and each characters is one of '0', '1', '2', '3', '4', '5', '6', '7', '8' and '9'.
	- $\checkmark$  Size of this field: 2 bytes
	- $\checkmark$  For example: SDI-12 sub-sensor returns 6 values, the number of parameters is encoded as '06'.
- ➢ Space Character: used as a delimiter.
- ➢ Parameter x
	- Format: pd.d

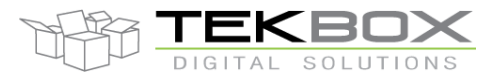

- $\checkmark$  p the polarity sign (+ or -)
- $\checkmark$  d numeric digits before the decimal place
- $\checkmark$  . the decimal point (optional)
- $\checkmark$  d numeric digits after the decimal point

The maximum number of digits for a data value is 7, even without a decimal point. The minimum number of digits for a data value (excluding the decimal point) is 1. The maximum number of characters in a data value is 9 (the (polarity sign  $+ 7$  digits  $+$  the decimal point)).

#### **Example of message for SDI-12 Sensor report**

- ➢ Fields:
	- $\checkmark$  Report ID: This field is set with character 'P' (ECP\_PARAM\_REPORT\_ID).
	- $\checkmark$  Sensor Type ID: this field is set with character 'S' (ECP SDI12 ID).
	- $\checkmark$  SDI-12 Probe ID: this is the virtual ID of the, set to '0'.
	- ✓ SDI-12 Ordinal: ordinal value of sub-sensor is set to '3'.
	- ✓ Timestamp: October 29, 2016, 14 hours 30 minutes and 00 seconds is encoded as "16:10:29:14:30:00".
	- ✓ Number of parameters: SDI-12 sub-sensor returns 4 measurements, and this is encoded as character '04'.
	- $\checkmark$  Parameter x: there are values: -12.20003, 2.322432, -4.433332 and -9.110423 that are encoded as string: "-12.20003", "+2.322432", "-4.433332" and "-9.110423".
- $\triangleright$  So the message for SDI-12 sensor report is as below:

#### *PS16:10:29:14:30:000304 -12.20003 +2.322432 -4.433332 -9.110423*

• Battery level message

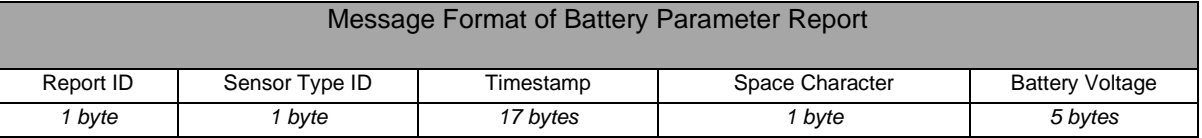

#### **Message's Fields**:

- ➢ Report ID
	- $\checkmark$  Value of this field: character 'P' that is the first character of the parameter report message.
	- ✓ Field size: 1 byte
- ➢ Sensor Type ID
	- ✓ Format: cf table "Table 8 3: Sensor Identification in the Protocol". Sensor's Type ID for this message is character 'B'.
	- ✓ Field size: 1 byte
- ➢ Timestamp
	- ✓ Format: YY:MM:DD:hh:mm:ss (24h format)
		- o YY: 2 characters representing 2 digits year's number.
		- o MM: 2 characters representing 2 digits month's number.
		- o DD: 2 characters representing 2 digits date's number.
		- o hh: 2 characters representing 2 digits hours number.
		- o mm: 2 characters representing 2 digits minutes number.
		- o ss: 2 characters representing 2 digits seconds number.
	- $\checkmark$  Field size: 17 bytes

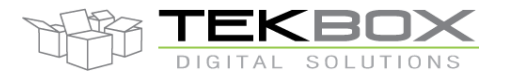

# Multi-sensors wireless bridge

- ✓ For example: the time stamp October 27, 2016, 13 hours 45 minutes and 00 seconds is encoded as "16:10:27:13:45:00".
- ➢ Battery Voltage
	- ✓ Format of battery voltage: d.d
		- $\circ$  d integer part (numeric digits)
		- $\circ$  . the decimal point (optional)
		- $\circ$  d decimal part (numeric digits)

The maximum number of digits for a data value is 3, even without a decimal point. The minimum number of digits for a data value (excluding the decimal point) is 1.

- $\checkmark$  Field size: 5 bytes
- $\checkmark$  Example: value of the battery voltage is 2.36 which will be encoded as "2.360".

#### **Example of message for battery parameter report**

- ➢ Fields:
	- $\checkmark$  Report ID: This field is set with character 'P' (ECP\_PARAM\_REPORT\_ID).
	- $\checkmark$  Sensor Type ID: This field is set with character 'B' (ECP\_BAT\_VOL\_ID).
	- ✓ Timestamp: October 27, 2016, 14 hours 45 minutes and 00 seconds is encoded as "16:10:27:14:45:00".
	- ✓ Parameter: battery voltage 4.1 V, encoded as '4.100'.
- ➢ So the message for pulse sensor report is same as this string: *PB16:10:27:14:45:00* **4.100**

## **3.2.4Uplink data format (TBSL1/RFB-4G)**

Packets are published by TBSL1/RFB-4G as a JSON object. The topic is configurable through the PC configuration tool.

Here below is an example of JSON payload:

"msgNumber":3,"payload":"PA18:11:14:15:40:001 0.713 0.721 0.723","modemType":"Cellular","eui":"00000101"}

JSON payload format:

*{*

*"msgNumber" : <Decimal>, "payload" : <ASCII payload>, "modemType":"Cellular", "eui" : <Hexadecimal EUI>*

*}*

- <msgNumber>: ID of the published message. Starts from zero and is increased upon each published message. This parameter is used to identify duplicated messages.
- <payload>: contains the measurements or reporting payload. Format is the same than for LoRaWAN uplink packets.
- <modemType>: set to "Cellular" may have other values in the future depending on the supported modem.
- <eui>: this is the EUI/ID of the platform, hexadecimal string.

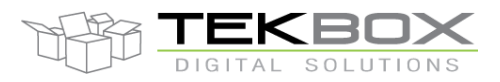

# Multi-sensors wireless bridge

## **3.2.5Downlink data format (TBSL1/RFB-LoRa)**

TBSL1 provides remote control of the platform through downlink messages.

The downlink control API allows following control on TBSL1/RFB-LoRa platform:

- Query and update measurement intervals
- Query and update transmission interval
- Update SDI-12 sensors commands
- Perform immediate sensor measurement
- Trigger GPIO to act as a switch to control relays (*provisioned for a later HW upgrade*)
- Configure internal alarms
- Configure pulse sensor parameters
- Change LoRaWAN Class (A / C)
- Enable or disable LoRaWAN ADR
- Update TBSL1 RTC time

The remote server needs to send downlink control packet to the LoRaWAN server.

The PC configuration tool includes a feature that allows to automatically generate the right downlink commands to ease the integration at application server side (refer to chapter *4.5 Downlink Generator* from the TBSL1 PC configuration tool user guide).

Commands must be grouped before being sent by the remote server to TBSL1. Each group can contain up to 16 commands, indexed from '0' to 'F'. It is therefore crucial to generate the final list of commands by clicking on the 'Show Commands' button from the configuration tool:

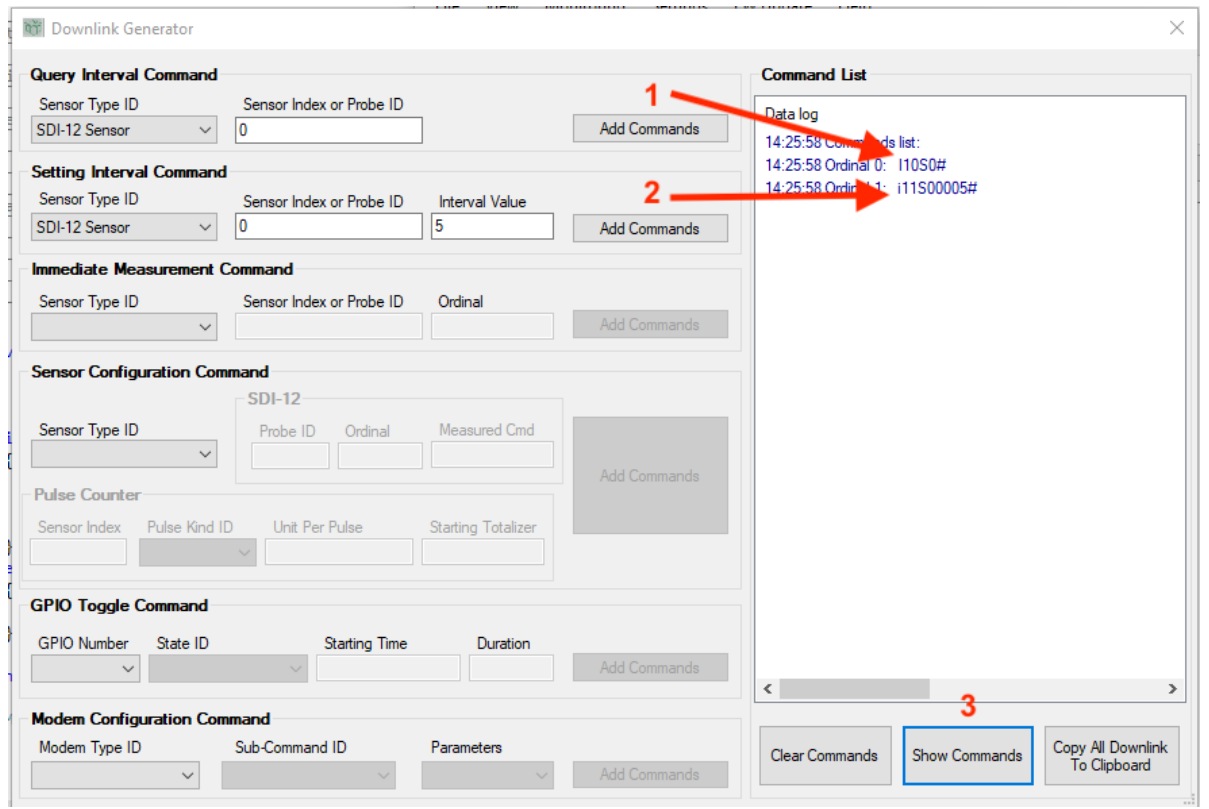

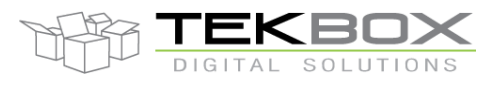

# Multi-sensors wireless bridge

- First define the commands that need to be generated and click on 'Add Commands' for each of them (step 1&2 in above example)
- Then click on 'Show commands' (step 3) to generate the downlink commands to be sent
	- o *Note: commands for both LoRaWAN and cellular (JSON format) are displayed; copy/paste to the clipboard and keep relevant command list depending on the modem that is used.*
- Send each command on the LoRaWAN downlink channel from the LoRaWAN server.

Before proceeding with another group of commands the remote server needs to wait that TBSL1 has fully processed the previous commands batch.

For this it has to monitor the acknowledgement messages returned by TBSL1 for each command. It's up to the remote server to handle the retransmission of message whose acknowledgement contains an error information.

#### *Downlink command request format (automatically generated with TBSL1 downlink generator tool)*

<Command\_ID><Max index in the commands group><Command index><parameters><!> where:

- Command\_ID
- Max index in the commands group: '0' to 'F' => '0' means 1 command in the group, 'F' means 16 commands in the group.
- Command index: '0' to 'F', ie 0 to 15.
- Parameters: dependant on the command type.
- '!': End response termination.

## *Downlink command response format*

#### The generic format is the following:

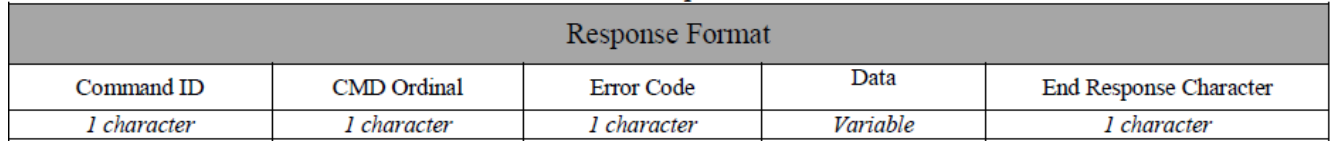

#### *<Command\_ID> list*:

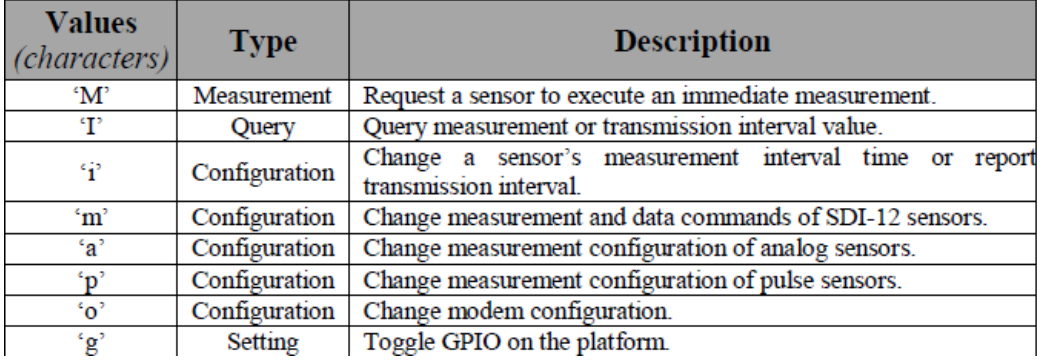

*Note:* this parameter is set to 'X' in case of error code 6 (lost command, cf below).

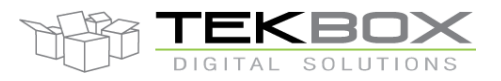

# Multi-sensors wireless bridge

*<CMD Ordinal>*: command's index in the group.

#### *<error code>:*

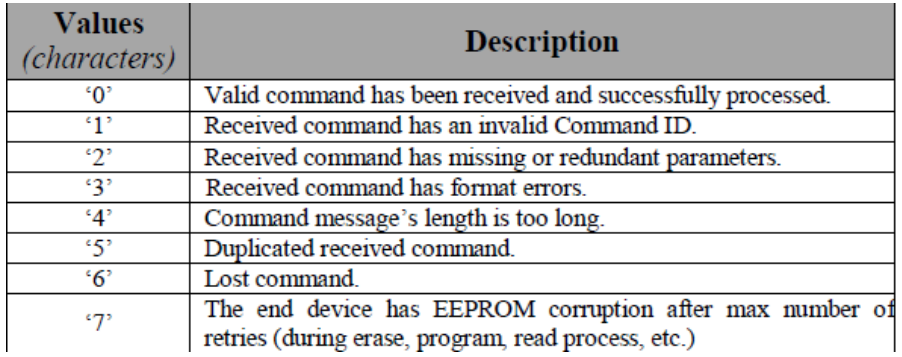

*<data>:*

#### *SDI-12 immediate measurement command response: data format*

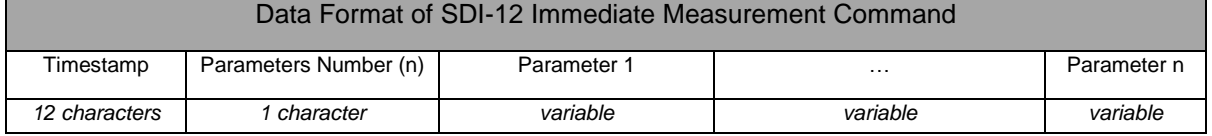

#### Message's fields:

- ➢ Timestamp
	- $\checkmark$  This is the time at which the node received the command and executed the requested SDI-12 measurement.
	- ✓ Format: timestamp is encoded as "YYMMDDhhmmss".
	- ✓ Field Size: 12 bytes
- ➢ Parameters Number (n)
	- $\checkmark$  This is the number of parameters that will be returned to application server. The number is encoded as a character from '1' to '9'.
	- ✓ Field Size: 1 byte
- ➢ Parameter 1
	- This is the value of SDI-12 sensor's measurement. The value's format is as below: Format: - pd.d
		- $p the polarity sign (+ or -)$
		- d integer part (numeric digits)
		- . the decimal point (optional)
		- d decimal part (numeric digits).
		- The maximum number of digits for a data value is 7, even without a decimal point. The minimum number of digits for a data value (excluding the decimal point) is 1. The maximum number of characters in a data value is 9 (the (polarity sign + 7 digits + the decimal point)).

Field Size: variable

**Example:** send command to perform an immediate measurement with probe ID '0', ordinal 2 and timestamp as 18:01:09 15:25:00 and command session (command ordinal: 5, number of commands: 15). So the command string will be sent as below:

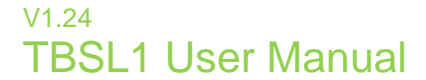

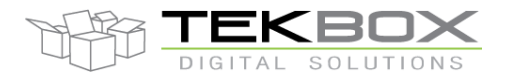

- ➢ Command: "Mf5S02#"
- ➢ Response: "M501801091525002+1.3121213-12.8674863!"

#### *Pulse immediate measurement command response: data format*

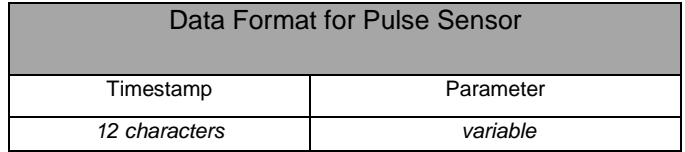

Message's Fields:

- ➢ Timestamp
	- $\checkmark$  This is the time at which the node received the command and executed the requested SDI-12 measurement.
	- ✓ Format: timestamp is encoded as "YYMMDDhhmmss".
- ➢ Parameter: d.d
	- $\checkmark$  d integer part (numeric digits)
	- $\checkmark$  . the decimal point (optional)
	- $\checkmark$  d decimal part (numeric digits)
	- $\checkmark$  The number of digits ranges from 1 to 7 (excluding decimal point).
	- ✓ Field size: variable

**Example:** send command to perform an immediate pulse measurement with index 0; response message with measurement value 544345.3, timestamp 18:01:09 15:25:00 and command session (command ordinal: 10, number of commands: 15). Command and response messages are then as below:

- ➢ Command: "MfaP0#"
- ➢ Response: "Ma0180109152500544345.3!"

#### *Analog immediate measurement command response: data format*

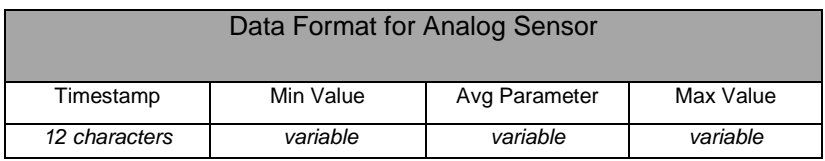

Message's fields:

- ➢ Timestamp
	- $\checkmark$  This is the time at which the node received the command and executed the requested SDI-12 measurement.
	- ✓ Format: timestamp is encoded as "YYMMDDhhmmss".
- ➢ Parameter: pd.d
	- $\checkmark$  p polarity sign '+'.
	- ✓ d integer part (numeric digits)
	- $\checkmark$  . the decimal point (optional)

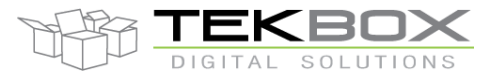

- $\checkmark$  d decimal part (numeric digits)
- $\checkmark$  maximum number of digits for a data value is 7, even without a decimal point. The minimum number of digits for a data value (excluding the decimal point) is 7. The maximum number of characters in a data value is 9 (the (polarity sign  $+ 7$  digits  $+$  the decimal point)). Field Size: variable

**Example:** send command to immediate measure parameter of analog with index 1, parameters ((min, avg, max) = (1.312121, 1.512121, 2.312121)), timestamp as 18:01:09 15:25:00 and command session (command ordinal: 11, number of commands: 15). So the command string will be to send as below:

➢ Command: "MfbA1#" Response: "Mb0180109152500+1.312121+1.512121+2.312121!"

#### *Setting interval command response: data format*

For this command data format field is not relevant.

#### *Query interval command response: data format*

- $\triangleright$  This is sensor's time interval
	- ✓ Value of this field is number of minutes represented over 4 characters.
	- $\checkmark$  Size of this field: 4 bytes.
	- ✓ Example: an interval of 1380 (hexadecimal format: 0x0564) minutes is represented as characters string "0564" in the command format.

#### *SDI-12/Pulse/Analog/Modem/GPIO configuration command response: data format*

For this command data format field is not relevant.

End response character: '!'

#### **3.2.6Downlink data format (TBSL1/RFB-4G)**

TBSL1 provides remote control of the platform through downlink messages.

The downlink control API allows following control on TBSL1/RFB-4G platform:

- Query and update measurement intervals
- Query and update transmission interval
- Update SDI-12 sensors commands
- Perform immediate sensor measurement
- Trigger GPIO to act as a switch to control relays (*provisioned for a later HW upgrade*)
- Configure internal alarms
- Configure pulse sensor parameters
- FOTA (Firmware Over The Air update)
- MOTA (MIDlet Over The Air update)

The remote server needs to publish control messages to the downlink topic that has been configured with the PC configuration tool and using the JSON command format:

# Multi-sensors wireless bridge

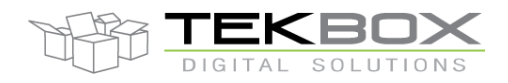

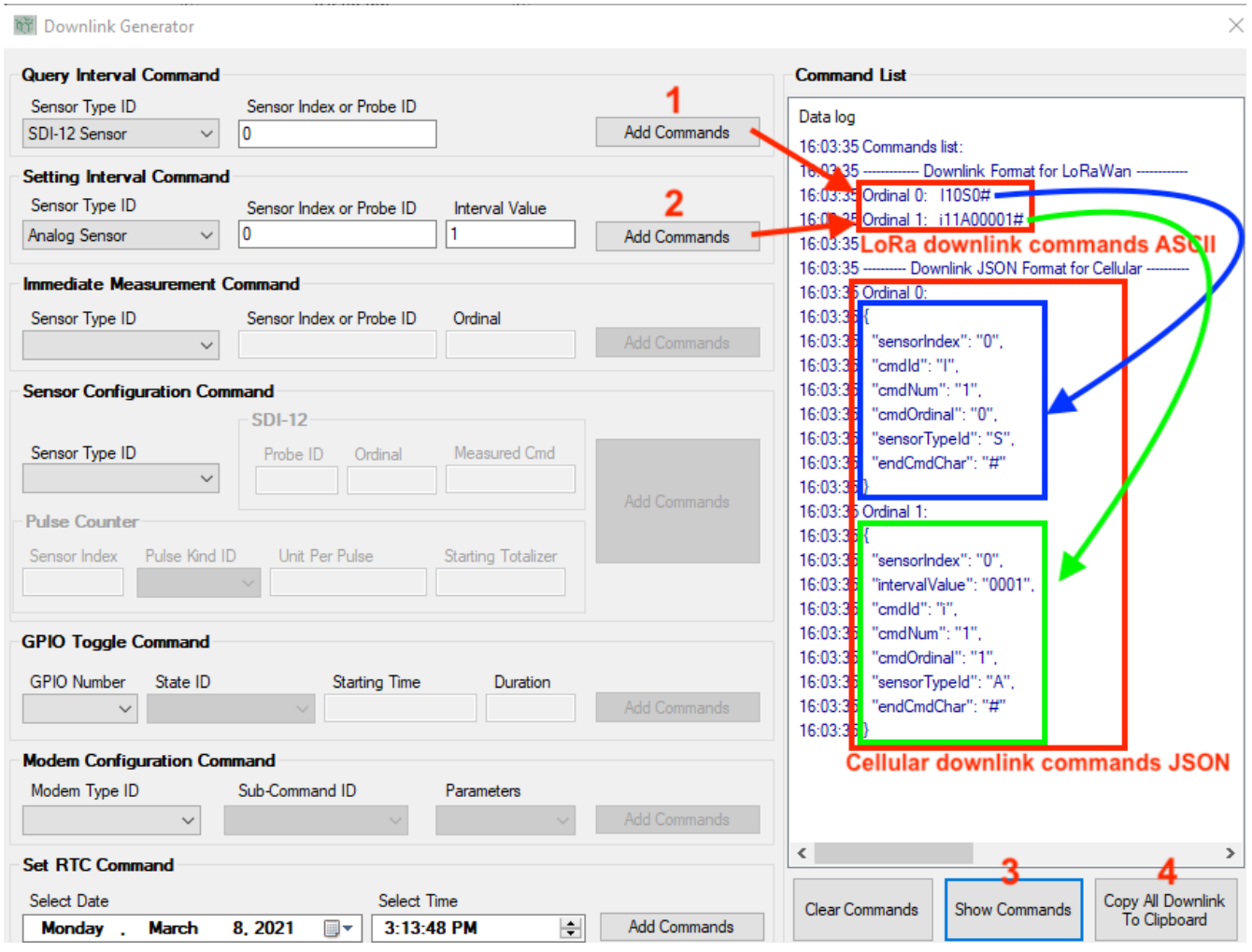

- First define the commands that need to be generated and click on 'Add Commands' for each of them (step 1&2 in above example)
- Then click on 'Show commands' (step 3) to generate the JSON objects corresponding to each command
- Copy to clipboard (step 4) to keep the desired command list (LoRa or Cellular)
- Publish each JSON object to the configured TBSL1 Downlink Topic.

The PC configuration tool includes a feature that allows to automatically generate the right downlink commands to ease the integration at application server side.

The downlink command responses are the same than for LoRaWAN but are returned within a JSON structure:

```
{
"msgNumber" : 0,
"payload" : "Downlink_command_response",
"modemType" : "Cellular",
"eui" : "00000101"
}
```
© 2021 Tekbox Digital Solutions Factory 4, F5, Lot I-3B-1 | Saigon Hi-Tech Park | Tan Phu Ward, District 9 | Ho Chi Minh City | Tel +84 (83)5471340 E-mail office@tekbox.com| www.tekbox.com

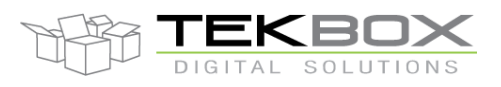

# Multi-sensors wireless bridge

With:

- *msgNumber*: index of the command which is responded to.
- *payload*: the command's response
- *modemType*: currently always set to 'Cellular'
- *eui*: TBSL1 EUI (8 characters)

#### **3.2.7Alarm programming**

TBSL1 integrates an embedded alarm feature that is configured through PC application.

It allows programming up to 2 different alarms on any attached sensor (SDI-12, analog or pulse) that is triggered internally in the platform whenever one of the programmed condition is met:

- **Below threshold**
- Above threshold
- Inside limits
- Outside limits

The user can define on which value measured by a given sensor the alarm should be triggered (eg for a sensor that returns both air humidity and temperature, alarm can be configured to be generated either on humidity or temperature measurement).

When alarm is triggered, one of the programmed action is executed:

- Warning message can be sent to the server
	- o As a packet with TBSL1/RFB-LoRa
	- o As a SMS or a message published over MQTT with TBSL1/RFB-4G

#### **3.2.8Rain gauge and flow meter applications**

The pulse input can be used for either rain gauge or flow meter applications.

TBSL1 provides up to 2 pulse inputs, each of them is configured through the PC application to operate as rain gauge or flow meter.

- Rain gauge mode
	- $\circ$  The capacity per cup (in mm) is configured through PC application
	- $\circ$  TBSL1 reports on each period the number of pulses and the number of pulses multiplied by the capacity.
- Flow meter mode
	- $\circ$  The dials on the front of the water meter is used to initialize the Flow Totalizer.
	- o Capacity is indicated in liter
	- $\circ$  TBSL1 reports the number of pulses and the totalizer reading at the end of the logging period (ie it keeps on increasing).

#### <span id="page-39-0"></span>**3.2.9MIDlet over the air update (MOTA) – TBSL1/RFB-4G**

The modem's MIDlet can also be updated over the air: in this case a remote server will publish over MQTT the MIDlet update.

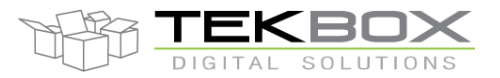

# Multi-sensors wireless bridge

The remote server must integrate a MQTT client that will publish the MIDlet update **using QoS=1 (quality of service).**

This is particularly important so TBSL1 will ultimately receive the update even though it was sleeping while the MIDlet update package has been sent by the server.

The MIDlet update is made of 2 files:

MQTTCELLULAR.jad MQTTCELLULAR.jar

The update must be prepared as a ZIP package with following constraints:

- MQTTCELLULAR.jad name must not be altered.
- MQTTCELLULAR.jar must be renamed as *MQTTCELLULARjar* (ie the extension is directly appended to the file's name)
- Both files need to be zipped together to *midlet.zip*. The compression format used must be ZIP (not RAR or other)
- *midlet.zip* must then be published by the remote server's MQTT client to "*midletupdate/<ClientID>*" topic with QoS=1, where <ClientID> is the unique MQTT client ID defined while configuring TBSL1.

MIDlet will be updated on the next TBSL1 transmission interval.

#### **3.2.10 Firmware over the air update (FOTA) – TBSL1/RFB-4G**

The procedure is similar to the one described for [MIDlet over the air update.](#page-39-0)

- The binary firmware update (*firmware.bin* file, raw binary format) provided by Tekbox must be zipped to *firmware.zip*.
- The zipped firmware update must be then published over MQTT to "*firmwareupdate/<ClientID>*" topic **with QoS=1**, where <ClientID> is the unique MQTT client ID defined while configuring TBSL1.

Firmware will be updated on the next transmission interval and TBSL1 will be automatically restarted in logging mode.

#### **3.2.11 Security parameters update over the air update – TBSL1/RFB-4G**

This feature allows updating remotely the security certificates and use name/password.

As security parameters are node dependant, the update relies on the MQTT ID of each node to know which one needs to be updated.

#### *Updating the certificates*:

CA and client certificates can be updated using this procedure. If there's no client certificate, only the CA will be part of the package to be sent to TBSL1.

Following constraints apply:

- Certificates must be converted to binary format (use the Certificate Converter tool from the PC configuration tool) and have '.bin' extension.
- The client certificate must be named *client.bin*

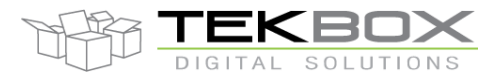

# Multi-sensors wireless bridge

- The CA file must be named *ca.bin* (or ca1.bin ca2.bin ca3.bin if this is chained certificate).
- All certificates must be zipped together into *cert.zip* file.
- The remote server needs then to publish *cert.zip* over MQTT to topic "*certificateupdate/<ClientID>*" **with QoS=1**, where <ClientID> is the unique MQTT client ID defined while configuring TBSL1.

Certificates will be updated on the next TBSL1 transmission interval

#### *Updating the user name and password*:

For connections relying on a user name and password, these parameters can also be updated over the air.

Following constraints apply:

- The new user name must be saved in *user.txt* file
- The new password must be saved in *pass.txt* file
- Both files need to be zipped together into *unpw.zip*
- The remote server needs then to publish *unpw.zip* over MQTT to topic "*userpassupdate/<MQTT\_ClientID>*" **with QoS=1**, where <ClientID> is the unique MQTT client ID defined while configuring TBSL1.

User name/password will be updated on the next TBSL1 transmission interval.

## <span id="page-41-0"></span>**4 TBSL1 configuration**

#### **4.1 Overview**

Before being used, TBSL1 must be configured using the TBSL1 PC configuration tool:

- Radio and network parameters:
	- o TBSL1/RFB-LoRa:
		- LoRaWAN ciphering keys and identifiers
		- Enrollment mode (ABP or OTAA)
		- LoRa frequencies and data rates
		- LoRaWAN REPEAT and ACK features
		- Etc…
	- o TBSL1/RFB-4G:
		- RAT: 4G, 3G, dual mode 4G preferred, dual mode 3G preferred
		- MQTT broker connection's parameters
		- MQTT downlink control topic
	- o **Note for TBSL1/RFB-4G: SIM card must be inserted and antenna connected before configuring the platform.**
- Sensors configuration:
	- o Defines the type and number of sensors that are connected to the platform
	- o Defines sensors specific parameters (eg SDI-12 commands to be used, rain gauge capacity for volume computation, temperature alarm threshold, etc…)
	- o 3 kind of sensors are supported by the platform:

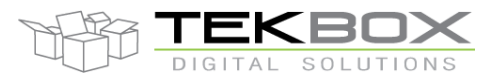

## Multi-sensors wireless bridge

- **SDI-12**
- Analog
- **Pulse**
- Operation intervals:
	- o Measurement intervals for each sensor
	- o Wireless transmission interval
	- o Reporting/Monitoring interval
	- $\circ$  Program actual real time into the platform (UTC aligned or based on local time zone)

- …

TBSL1 configuration is achieved through a PC application that accesses the platform through its external USB port, the platform is in console mode.

To switch TBSL1 to logging mode (i.e. in the mode where it will take measurements, sleep and transmit), it is required to either select the "logging mode" option from the configuration tool or make the platform hibernate: upon reset it will automatically start in logging mode.

Refer to the TBSL1 PC configuration tool user guide for further information regarding the configuration and the modes.

#### **4.2 Limitations**

The system has following limitations in terms of sensors configuration:

- Analog sensors
	- o 2 channels maximum
	- Pulse sensors:
		- o 1 channel maximum
- SDI-12 sensors:
	- o 40 measurement commands maximum

## **5 Power Management strategy**

The platform is programmed so each sensor takes measurements on its own timing interval, and measurement data transmission happens on a configurable interval. Outside these periods of measurement and transmission activities, the platform enters in sleep mode lowering the platform's current consumption to its minimum.

While sleeping, the platform can be waken up when one of these events occur:

- Sensor measurement event
- Transmission event
- External pulse sensor event

Note: when USB is connected to the platform, the system doesn't enter into sleep mode.

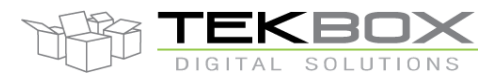

# Multi-sensors wireless bridge

## **6 Mechanical Specifications and mounting instructions**

TBSL1 is suitable for outdoor usage thanks to its IP67 aluminium housing: SP-AG-FA3-1 family, single piece gasket, IP67, TNC antenna connector, Gore-Tex vent, IP67 circular panel connectors.

#### *TBSL1 dimensions:*

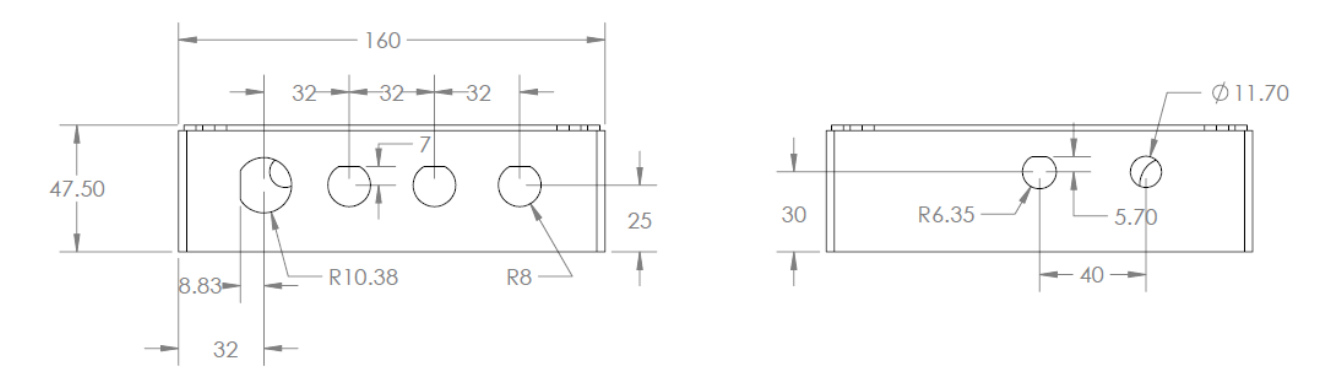

*Connectors references to connect sensors and solar panel to the front panel:* 

- Solar panel: M14 5 pins female assembly connector, LLT-M14CM05
- Sensors: M14 7 pins female assembly connector, LLT-M14CM07

#### *Solar panel connectivity:*

BATIN and BATOUT pins of solar panel connector must be shorted to allow battery power saving.

When the solar panel is not plugged the platform is not powered as the battery is not connected internally to the power circuit.

When the solar panel is connected and pins 3&4 are shorted, the battery is automatically connected to the power circuit and the unit starts running on battery and solar panel power supplies.

If the unit has previously been switched to logging mode, it will then start its measurements/sleep/transmission sequences.

*Note: these pins are already shorted in the solar panels purchased from Tekbox.*

Multi-sensors wireless bridge

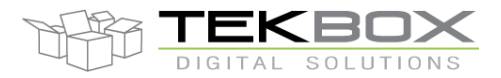

# **BATTERY SWITCH**

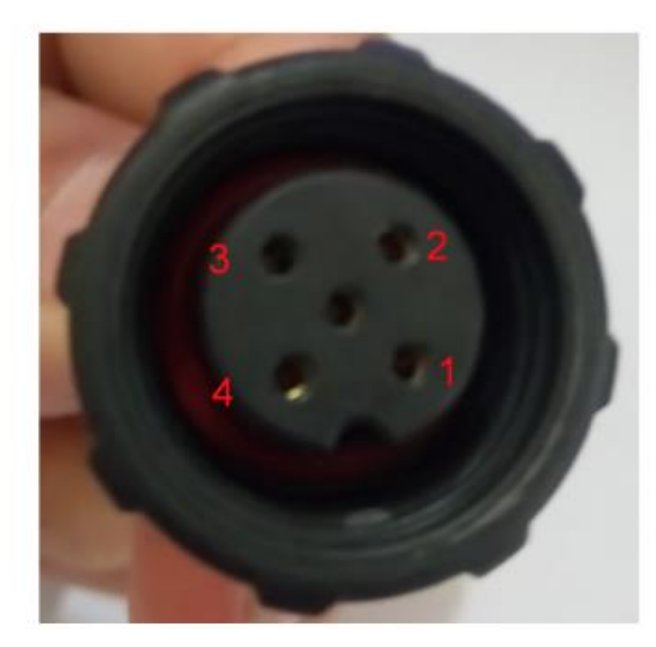

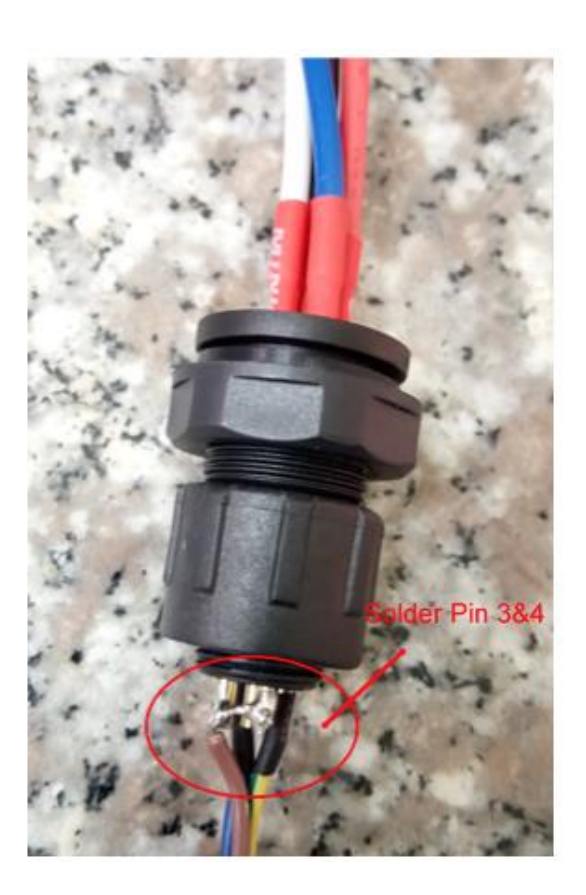

# **7 SDI-12 Basics**

SDI-12 is a serial data communication standard for interfacing multiple sensors with a data recorder The SDI-12 uses a shared bus with 3 wires: power (12V), data, ground Data rate: 1200 baud

Each sensor at the bus gets a unique address which is in the range ASCII [0-9, a-z, A-Z]. The default address of every sensor is ASCII[0]. When setting up a SDI-12 sensor network, every sensor needs to be configured with a unique address. This can be done using the *"Change Address Command"*.

A sensor typically can measure one or more parameters. Sensor manufacturers usually specify *"Extended Commands"* to configure or calibrate sensors. These commands are specified by the manufacturer, but they follow the command structure specified by SDI-12.

A typical recorder/sensor measurement sequence proceeds as follows:

- **1)** The data recorder wakes all sensors on the SDI-12 bus with a break.
- **2)** The recorder transmits a command to a specific, addressed sensor, instructing it to make a measurement.

**3)** The addressed sensor responds within 15.0 milliseconds returning the maximum time until the measurement data will be ready and the number of data values it will return.

**4)** If the measurement is immediately available, the recorder transmits a command to the sensor instructing it to return the measurement result(s). If the measurement is not ready, the data recorder waits for the sensor to send a request to the recorder, which indicatesthat the data are ready. The recorder then transmits a command to get the data.

**5)** The sensor responds, returning one or more measurement results.

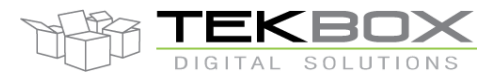

#### **SDI-12 command structure:**

Each SDI-12 command is an ASCII string with up to 5 characters, starting with the sensor address and terminated by a **!** character.

#### Example:

Send Identification Command **0I!**

0 is the sensor address (sensor zero). Upon receiving this command, the sensor will send an ASCII string containing sensor address, a SDI-12 compatibility number, company name, sensor model number, sensor version number and sensor serial number.

The standard process to carry out a measurement is to send a measurement request upon which the sensor responds with the time that is required to carry out the measurement and the number of data items being returned. After waiting the time that the sensor requires to carry out the measurement, the data recorder sends a *"Read Command"* to get the measurement results.

#### Example:

#### Start Measurement Command **0M1!**

Sensor 0 might respond 00302 which means the measurement will take 30 seconds and deliver 2 values. After min. 30 seconds, the data recorder can send the Read Data Command **0D0!** To which Sensor 0 might reply 0+27+1050. +27+1050 is the two measurement results which may be 27°C and 1050 milibar.

The response string of a sensor is always in ASCII format and may contain up to 40 or up to 80 characters, depending on the type of command. Out of 40 or 80 characters, the values part of the response string may contain up to 35 or 75 characters.

The response string of a sensor is always in ASCII format and may contain up to 40 or up to 80 characters, depending on the type of command. Out of 40 or 80 characters, the values part of the response string may contain up to 35 or 75 characters.

## **8 LoRaWAN network basics**

#### **8.1 Overview**

This section provides the TBSL1/RFB-LoRa user a basic understanding of LoRaWAN key features, so TBSL1/RFB-LoRa can be integrated smoothly in such ecosystem.

#### LoRa Alliance describes a LoRaWAN network as follows:

"

LoRaWAN network architecture is typically laid out in a star-of-stars topology in which **gateways** is a transparent bridge relaying messages between **end-devices** and a central **network server** in the backend. Gateways are connected to the network server via standard IP connections while end-devices use single-hop wireless communication to one or many gateways. All end-point communication is generally bi-directional, but also supports operation such as multicast enabling software upgrade over the air or other mass distribution messages to reduce the on air communication time.

Communication between end-devices and gateways is spread out on different **frequency channels** and **data rates**. The selection of the data rate is a trade-off between communication range and message duration. Due to the spread spectrum technology, communications with different data rates do not interfere with each other and create a set of "virtual" channels increasing the capacity of the gateway. LoRaWAN data rates range from 0.3 kbps to 50 kbps. To maximize both battery life of the end-devices and overall network capacity, the

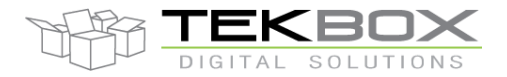

# Multi-sensors wireless bridge

LoRaWAN network server is managing the data rate and RF output for each end-device individually by means of an **adaptive data rate** (ADR) scheme.

"

This leads then to a network where each TBSL1/RFB-LoRa is a unique end node communicating with a gateway as highlighted in below schematics:

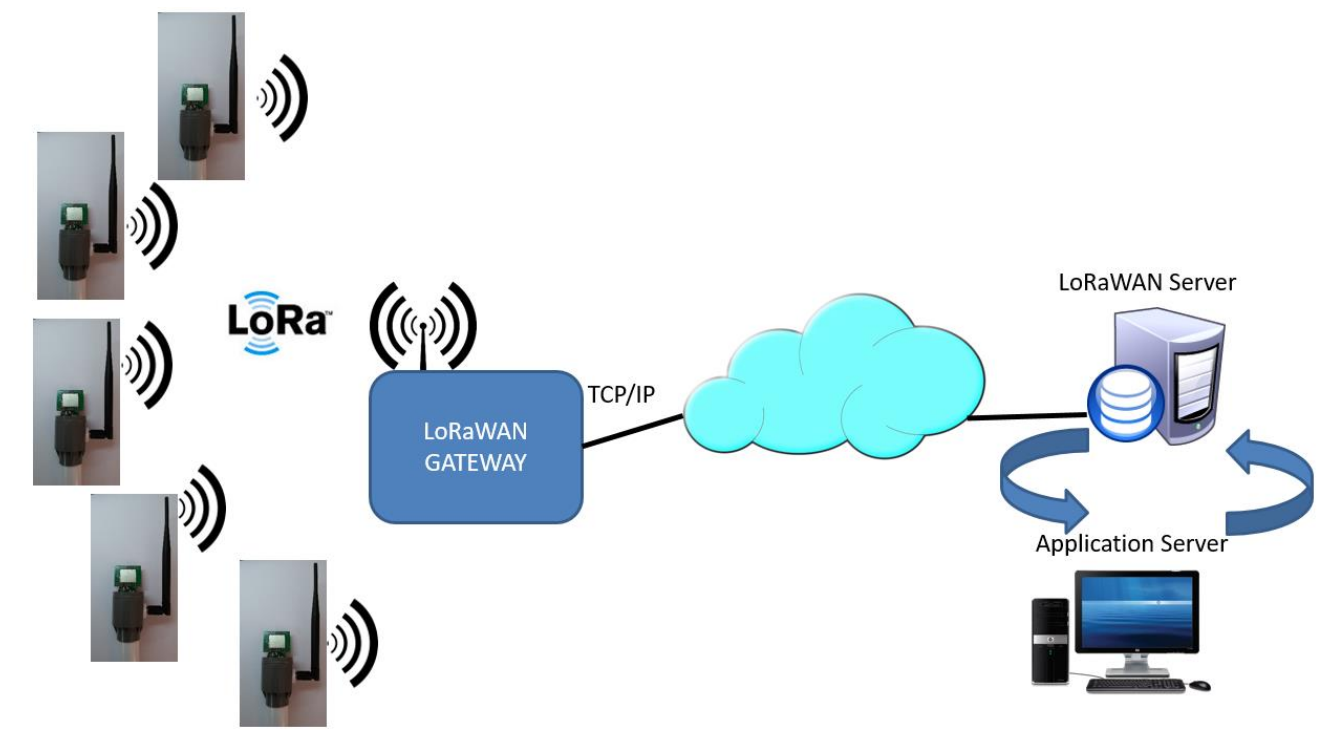

Several components are involved in the LoRaWAN network:

- End nodes: this is any end-user device integrating a LoRaWAN modem and communicating with a LoRaWAN gateway. With respect to this, TBSL1/RFB-LoRa is a end node.
- Gateway: it acts as a packet forwarder between end nodes and LoRaWAN server. It communicates through LoRa radio with end nodes, and through a TCP/IP connection with LoRaWAN server (depending on the gateway capability, this can be achieved with an Ethernet, wifi or cellular connection). One gateway can accommodate thousands of end nodes, and typical range is 2km in urban areas and around 15km in rural areas with clear line of sight.
- LoRaWAN server: this is a service provided by a  $3<sup>rd</sup>$  party company (hence the user needs to subscribe to such service). As LoRaWAN packets are encrypted, the LoRaWAN server proceeds with deciphering of LoRaWAN packets and make them available to user's application server through various communication protocols (this is totally dependant on the LoRaWAN service provider, but HTTPS, WebSocket and REST are widely used protocols besides direct integration with IoT platforms like Microsoft Azure or AWS IoT). An API is then provided to access deciphered data, device EUI and other radio parameters (usually in JSON or XML format).

#### **8.2 Integrating TBSL1/RFB-LoRa in a LoRaWAN ecosystem**

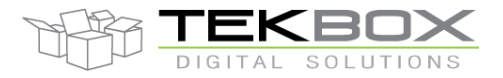

To build a private network of TBSL1/RFB-LoRa RTUs, it is first required to choose a LoRaWAN gateway (eg [www.kerlink.com,](http://www.kerlink.com/) [www.multitech.com,](http://www.multitech.com/) …) and a LoRaWAN services provider (eg [www.loriot.io,](http://www.loriot.io/) [www.thethingsnetwork.org…\)](http://www.thethingsnetwork.org…).

TBSL1/RFB-LoRa is compatible with any LoRaWAN certified gateway and network service provider.

This choice is dependant on several criteria:

- Geographic area where the sensors will be deployed: this determines the LoRaWAN frequency plan to be used. The gateway must then have required HW to support these frequencies (eg 868MHz, 915MHz, etc…)
- Gateway connectivity: depending on where the gateway will be installed, next options need to be considered,
	- o Indoor / outdoor model
	- o Connectivity: Ethernet, cellular, wifi
- The LoRaWAN service provider:
	- o Needs to support the chosen gateway (because it will be programmed to access the selected LoRaWAN service provider)
	- o Must support the frequency plans required by the user
	- $\circ$  Must support the LoRaWAN features required by the user (eq LoRaWAN downlink, Class C, OTAA, etc…)
	- o Provides a suitable interface for the user so the application server can collect deciphered data (eg JSON/XML API reachable through Websocket, REST, etc…)
	- $\circ$  Must be ideally located in the same region where end nodes are deployed, to avoid latenties (eq end nodes in Vietnam, LoRaWAN server in Singapore but not in Germany)
	- o Support of multiple applications/accounts, scalability of the server, …
	- $\circ$  Pricing model: subscription based, billing per gateway and end nodes, etc...

The next step is to activate each end node so they are identified and can communicate with the LoRaWAN network. LoRaWAN standard defines 2 ways of activating end nodes:

- Activation By Personalization (ABP): with this configuration, the end node is bound to a specific LoRaWAN network. This mode is supported by default in TBSL1/RFB-LoRa, and can be compared to a smartphone that is SIM-locked to a specific cellular network.
- Over the Air Activation (OTAA): It gives the end node the "roaming" capability, ie the end node is not bound to a specific network, and can be re-activated on different LoRaWAN network through OTAA procedure.

Both activation modes require following identifiers & keys configuration:

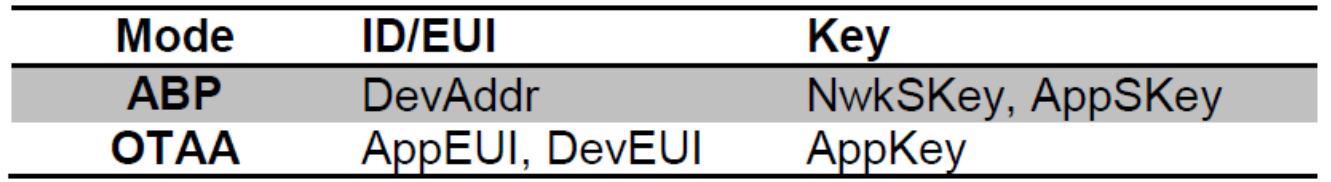

Note: the generation of DevAddr in ABP mode is dependant on the LoRaWAN service provider. It can be any random value generated by the user, or can be generated from EUI (or other mean) by the LoRaWAN service provider.

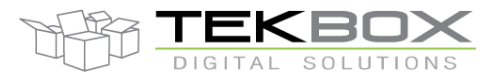

### **8.3 Deploying TBSL1/RFB-LoRa on the field**

It is key having the gateway installed as high as possible to get increased communication range.

Each node should be carefully configured depending on how far it is from the LoRaWAN gateway, and if there's any obstacle between both (building, trees, hills, etc…):

- Initial data rate should be configured accordingly (warning: user must ensure the maximum payload for the selected data rate matches with TBSL1 packets size. This warning must also be considered in case ADR is enabled). The lowest the data rate is, the more robust is the transmission, but this has an impact on the transmission air time and on the maximum payload.
- Decide whether to use confirmed or unconfirmed messages (rely on LoRaWAN repeat feature then to improve successful reception rate).

## **9 MQTT network basics**

The following introduction of MQTT comes from February 2014 Eclipse newsletter:

MQTT is a publish/subscribe messaging protocol designed for lightweight M2M communications. It was originally developed by IBM and is now an open standard.

#### **9.1 Architecture**

MQTT has a client/server model, where every sensor is a client and connects to a server, known as a broker, over TCP.

MQTT is message oriented. Every message is a discrete chunk of data, opaque to the broker.

Every message is published to an address, known as a topic. Clients may subscribe to multiple topics. Every client subscribed to a topic receives every message published to the topic.

For example, imagine a simple network with three clients and a central broker.

All three clients open TCP connections with the broker. Clients B and C subscribe to the topic temperature .

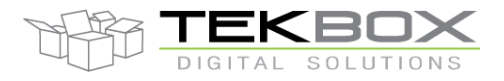

# Multi-sensors wireless bridge

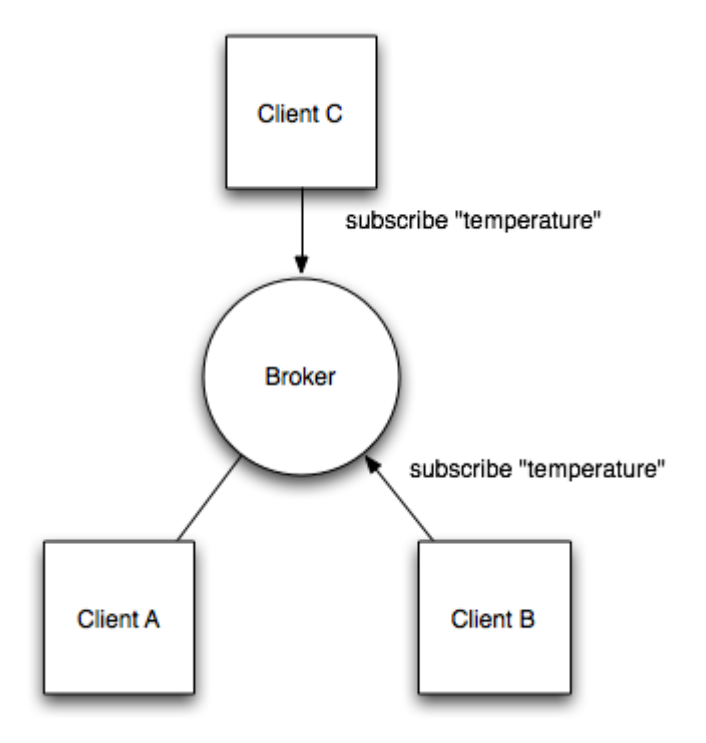

At a later time, Client A publishes a value of 22.5 for topic temperature . The broker forwards the message to all subscribed clients.

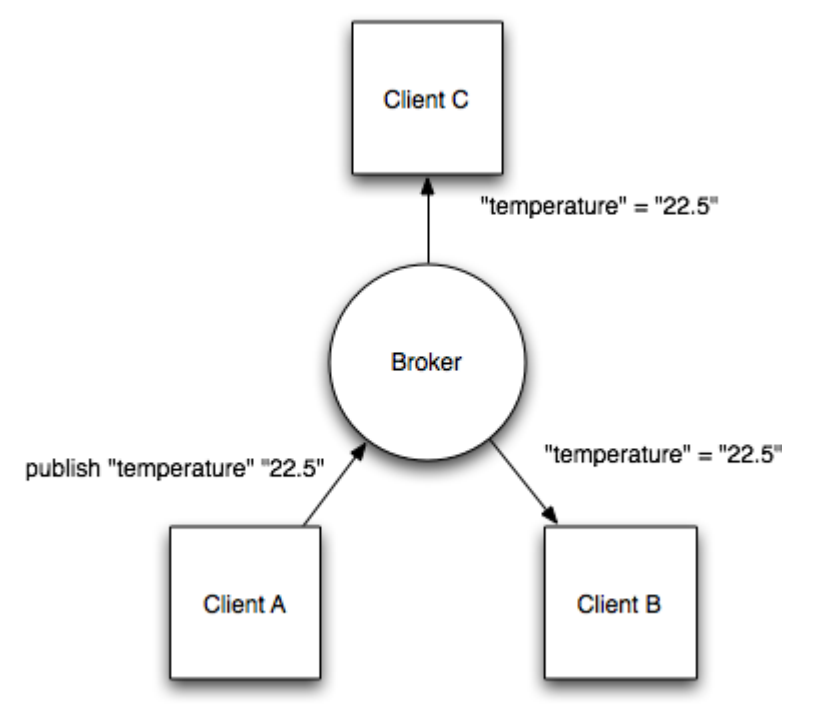

The publisher subscriber model allows MQTT clients to communicate one-to-one, one-to-many and many-to-one.

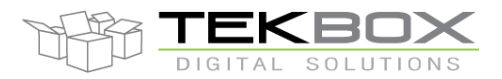

## Multi-sensors wireless bridge

#### **9.2 Topic matching**

In MQTT, topics are hierarchical, like a filing system (eg. Kitchen/oven/temperature). Wildcards are allowed when registering a subscription (but not when publishing) allowing whole hierarchies to be observed by clients.

The wildcard + matches any single directory name, # matches any number of directories of any name.

For example, the topic kitchen/+/temperature matches kitchen/foo/temperature but not kitchen/foo/bar/temperature

kitchen/# matches kitchen/fridge/compressor/valve1/temperature

#### **9.3 Application Level QoS**

MQTT supports three quality of service levels, "Fire and forget", "delivered at least once" and "delivered exactly once".

#### **9.4 Last Will And Testament**

MQTT clients can register a custom "last will and testament" message to be sent by the broker if they disconnect. These messages can be used to signal to subscribers when a device disconnects.

#### **9.5 Persistence**

MQTT has support for persistent messages stored on the broker. When publishing messages, clients may request that the broker persists the message. Only the most recent persistent message is stored. When a client subscribes to a topic, any persisted message will be sent to the client.

Unlike a message queue, MQTT brokers do not allow persisted messages to back up inside the server.

#### **9.6 Security**

MQTT brokers may require username and password authentication from clients to connect. To ensure privacy, the TCP connection may be encrypted with SSL/TLS.

## **10 Tekbox broker system**

To ease the integration of its wireless products, Tekbox has developed a web-based broker infrastructure deployed on a Ubuntu server.

The broker allows collecting data from TBSL1 RTUs (LoRaWAN/Cellular), parsing and extracting the relevant parameters (measurements, time stamps, etc…) to a database and exporting (FTP, MQTT, …) these parameters to 3rd party systems for further processing and/or display/graph purposes.

The use of the broker is optional, it targets users whose primary focus is their applications and eliminates then the burden of collecting and processing data.

Please contact your Tekbox distributor for further information about this service.

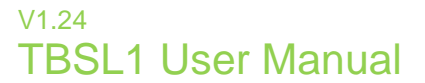

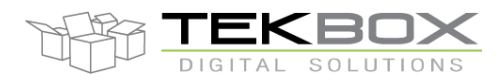

## **11 Environmental Specifications**

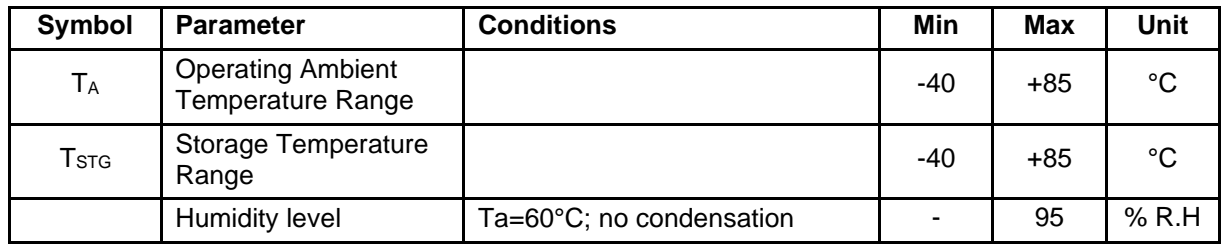

*Table 1 – Environmental Specifications*

## **12 ESD Safety**

The TBSL1 is a static-sensitive electronic device. Do not operate or store near strong electrostatic fields. Follow guidelines as per EIA/JESD22-A115-A.

## **13 RoHS Compliance**

TBSL1 modules are compliant with the European Union Directive 2002/95/EC Restriction on the Use of Hazardous Substances (RoHS). All designated products have Pb-free terminals.

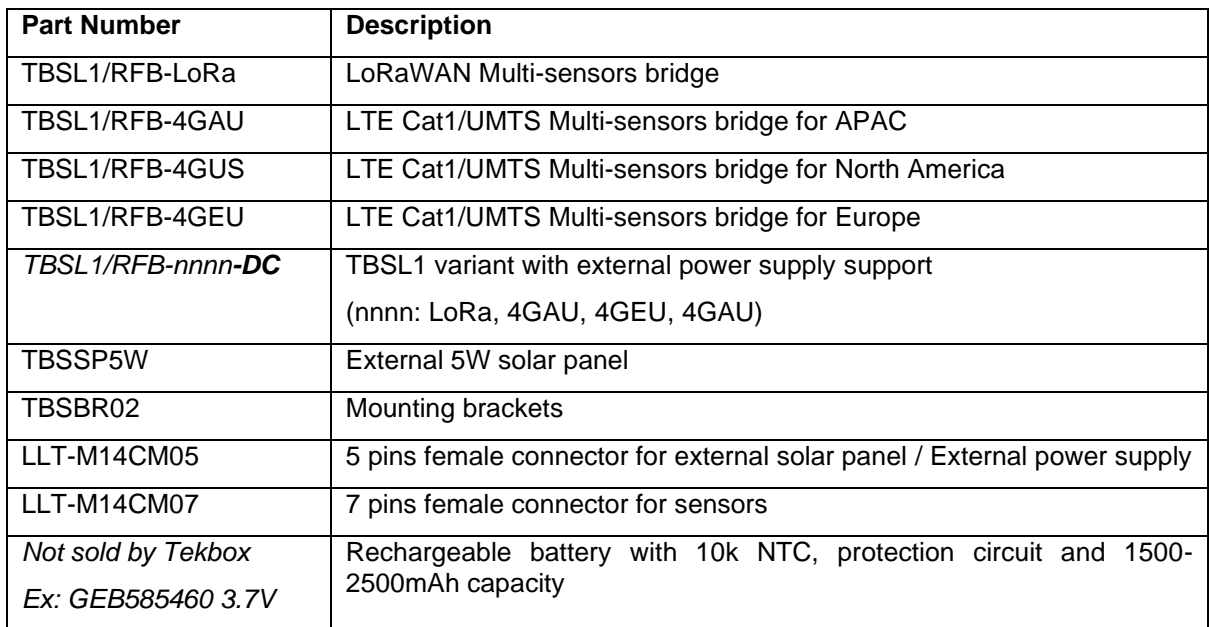

## **14 Ordering Information**

Contact: [sales@tekbox.net](mailto:sales@tekbox.net?subject=Inquiry%20about%20LoRaWAN%20TBS12)

Multi-sensors wireless bridge

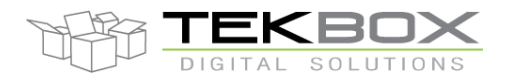

# **15 History**

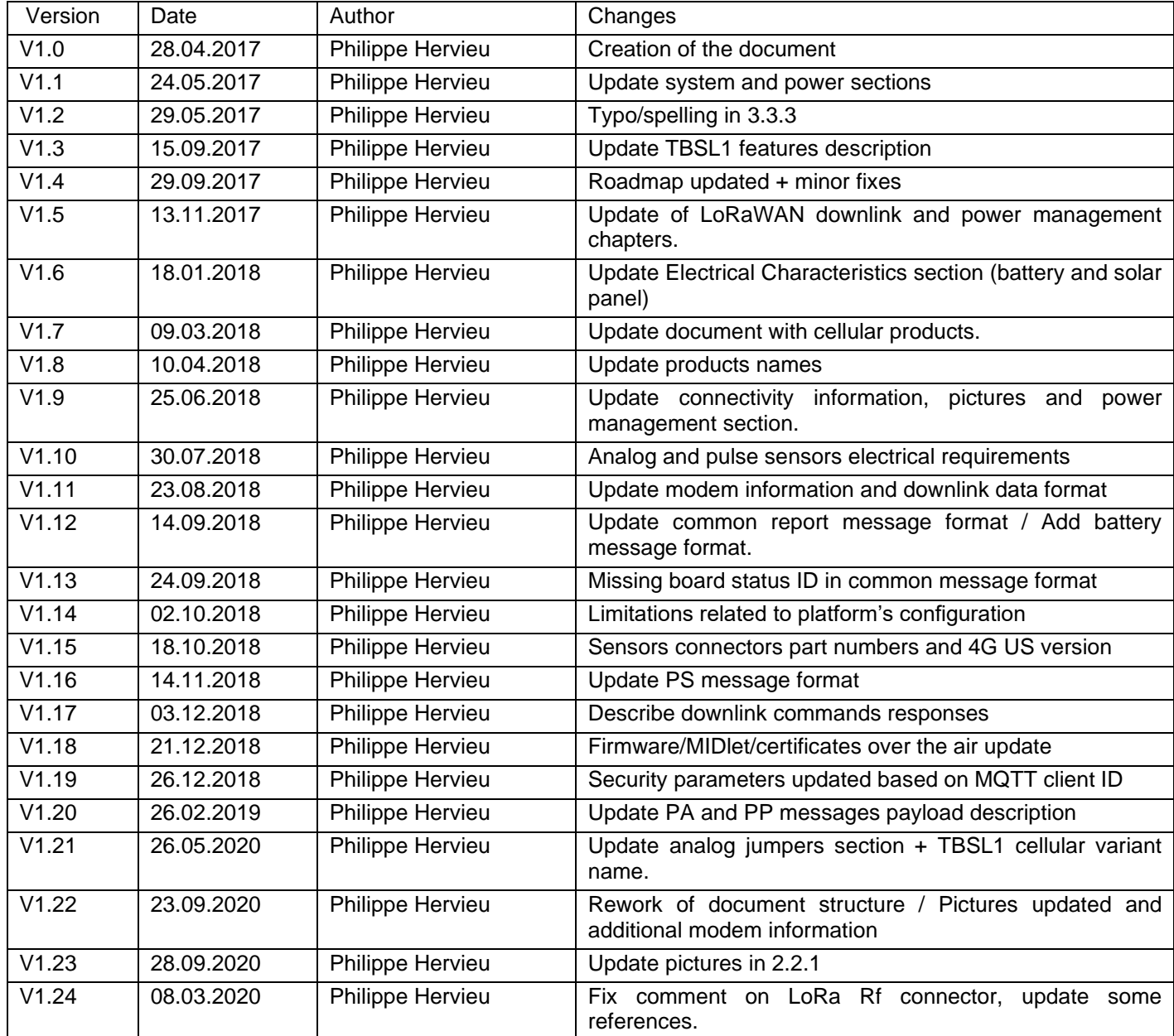

## **16 Acronyms**

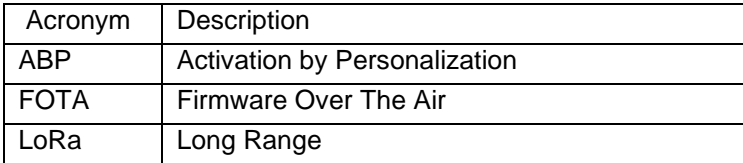

© 2021 Tekbox Digital Solutions

Factory 4, F5, Lot I-3B-1 | Saigon Hi-Tech Park | Tan Phu Ward, District 9 | Ho Chi Minh City | Tel +84 (83)5471340 E-mail office@tekbox.com| www.tekbox.com

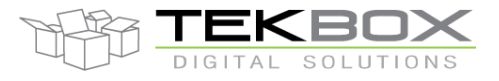

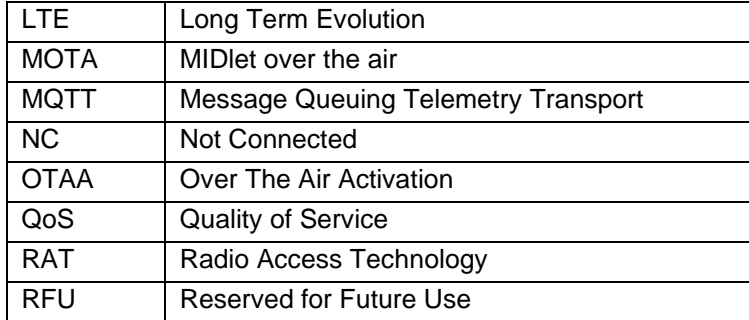